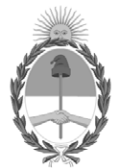

#### **República Argentina - Poder Ejecutivo Nacional** Las Malvinas son argentinas

#### **Disposición**

**Número: DI-2022-4975-APN-ANMAT#MS** 

# DI-2022-4975-APN-ANMAT#MS<br>CIUDAD DE BUENOS AIRES<br>Martes 14 de Junio de 2022

**Referencia:** 1-0047-3110-007868-21-0

VISTO el Expediente Nº 1-0047-3110-007868-21-0 del Registro de esta Administración Nacional de Medicamentos, Alimentos y Tecnología Médica (ANMAT), y: CONSIDERANDO:

Que por las presentes actuaciones BIOTRONIK ARGENTINA S.R.L. solicita se autorice la inscripción en el Registro Productores y Productos de Tecnología Médica (RPPTM) de esta Administración Nacional, de un nuevo producto médico.

Que las actividades de elaboración y comercialización de productos médicos se encuentran contempladas por la Ley 16463, el Decreto 9763/64, y MERCOSUR/GMC/RES. Nº 40/00, incorporada al ordenamiento jurídico nacional por Disposición ANMAT Nº 2318/02 (TO 2004), y normas complementarias.

Que consta la evaluación técnica producida por el Instituto Nacional de Productos Médicos, en la que informa que el producto estudiado reúne los requisitos técnicos que contempla la norma legal vigente, y que los establecimientos declarados demuestran aptitud para la elaboración y el control de calidad del producto cuya inscripción en el Registro se solicita.

Que corresponde autorizar la inscripción en el RPPTM del producto médico objeto de la solicitud.

Que se actúa en virtud de las facultades conferidas por el Decreto N° 1490/92 y sus modificatorios.

Por ello;

#### EL ADMINISTRADOR NACIONAL DE LA ADMINISTRACIÓN NACIONAL

#### DE MEDICAMENTOS, ALIMENTOS Y TECNOLOGÍA MÉDICA

#### DISPONE:

ARTÍCULO 1º.- Autorízase la inscripción en el Registro Nacional de Productores y Productos de Tecnología Médica (RPPTM) de la Administración Nacional de Medicamentos, Alimentos y Tecnología Médica (ANMAT) del producto médico marca Qubic Force nombre descriptivo Qubic Force, Módulo de Detección y nombre técnico Sistemas de Monitoreo Fisiológico, para Electrofisiología Cardiaca , de acuerdo con lo solicitado por BIOTRONIK ARGENTINA S.R.L. , con los Datos Identificatorios Característicos que figuran al pie de la presente.

ARTÍCULO 2º.- Autorízanse los textos de los proyectos de rótulo/s y de instrucciones de uso que obran en documento N° IF-2022-21913960-APN-INPM#ANMAT .

ARTÍCULO 3º.- En los rótulos e instrucciones de uso autorizados deberá figurar la leyenda "Autorizado por la ANMAT PM 2315-72 ", con exclusión de toda otra leyenda no contemplada en la normativa vigente.

ARTICULO 4°.- Extiéndase el Certificado de Autorización e Inscripción en el RPPTM con los datos característicos mencionados en esta disposición.

ARTÍCULO 5º.- La vigencia del Certificado de Autorización será de cinco (5) años, a partir de la fecha de la presente disposición.

ARTÍCULO 6º.- Regístrese. Inscríbase en el Registro Nacional de Productores y Productos de Tecnología Médica al nuevo producto. Por el Departamento de Mesa de Entrada, notifíquese al interesado, haciéndole entrega de la presente Disposición, conjuntamente con rótulos e instrucciones de uso autorizados y el Certificado mencionado en el artículo 4°. Gírese a la Dirección de Gestión de Información Técnica a los fines de confeccionar el legajo correspondiente. Cumplido, archívese.

#### DATOS IDENTIFICATORIOS CARACTERÍSTICOS

PM: 2315-72

Nombre descriptivo: Qubic Force, Módulo de Detección

Código de identificación y nombre técnico del producto médico, (ECRI-UMDNS): 17-898 Sistemas de Monitoreo Fisiológico, para Electrofisiología Cardiaca

Marca(s) de (los) producto(s) médico(s): Qubic Force

Modelos: 457793 900012

#### Clase de Riesgo: III

Indicación/es autorizada/s:

Qubic Force es un dispositivo para la visualización de la fuerza de contacto de la punta del catéter de ablación en la pared cardíaca durante un estudio electrofisiológico en laboratorios de catéter cardíaco con o sin ablación por radiofrecuencia (RF) cardíaca.

Período de vida útil: 5 años (a partir de la fecha de fabricación)

Condición de uso: Uso exclusivo a profesionales e instituciones sanitarias

Fuente de obtención de la materia prima de origen biológico: N/A

Forma de presentación: Cada envase contiene una unidad.

Método de esterilización: N/A

Nombre del fabricante: Acutus Medical, Inc.

Lugar de elaboración: 2210 Faraday Avenue, Suite 100 Carlsbad, CA 92008 Estados Unidos

Expediente N° 1-0047-3110-007868-21-0

N° Identificatorio Trámite: 34522

AM

Digitally signed by GARAY Valeria Teresa Date: 2022.06.14 10:41:19 ART Location: Ciudad Autónoma de Buenos Aires

Valeria Teresa Garay Subadministradora Nacional Administración Nacional de Medicamentos, Alimentos y Tecnología Médica

## **IFU Y Rótulo PM 2315-72**

IF-2022-21913960-APN-INPM#ANMAT

Página 1 de 49

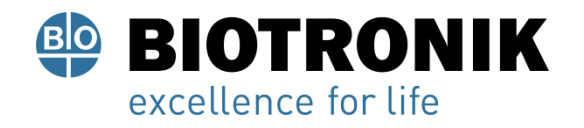

### **CARÁTULA**

## **DISPOSICIÓN 2318/02 (T.O. 2004) ANEXO IIIB**

### **RÓTULOS**

Alan Lucio Giorgis APODERADO **BIOTRONIK ARGENTINA** 

<sub>I</sub>nudu

**GABRIEL SERVIDIO** Director Técnico Farmaceutico - M.N. 15957 Blotronik Argentina S.R.L.

IF-2022-21913960-APN-INPM#ANMAT

Página 2 de 49

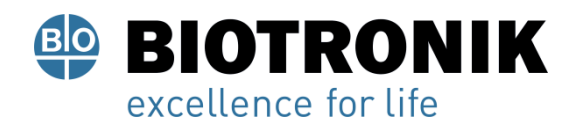

#### **Fabricado por:**

Acutus Medical, Inc. 2210 Faraday Avenue, Suite 100 Carlsbad, CA 92008

Estados Unidos

#### **Importado por:**

Dirección completa: Perú N°345 –CP 1067 – Ciudad Autónoma de Buenos Aires.

Teléfono: 5263-8374 Int: 1142

Depósito: Luján N°2812/2820 y Limay N°1965/75/81/82, UF N° 8 Y 9 - Ciudad Autónoma de Buenos Aires.

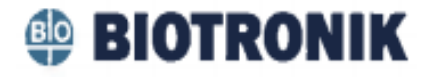

**Qubic Force, Módulo de Detección**

**Modelo:** 

457793

900012

CONTENIDO: Cada envase contiene una unidad.

Alan-Lucio Giorgis

APODERADO **BIOTRONIK ARGENTINA** 

**GABRIEL SERVIDIO** Director Técnico<br>IF-2022-21913960-APN-HNRM#ANMAT<br>Blotronik Argentina S.R.L.

Página 3 de 49

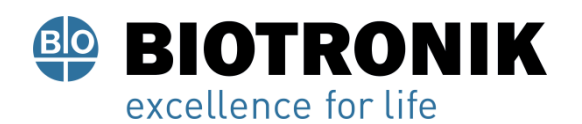

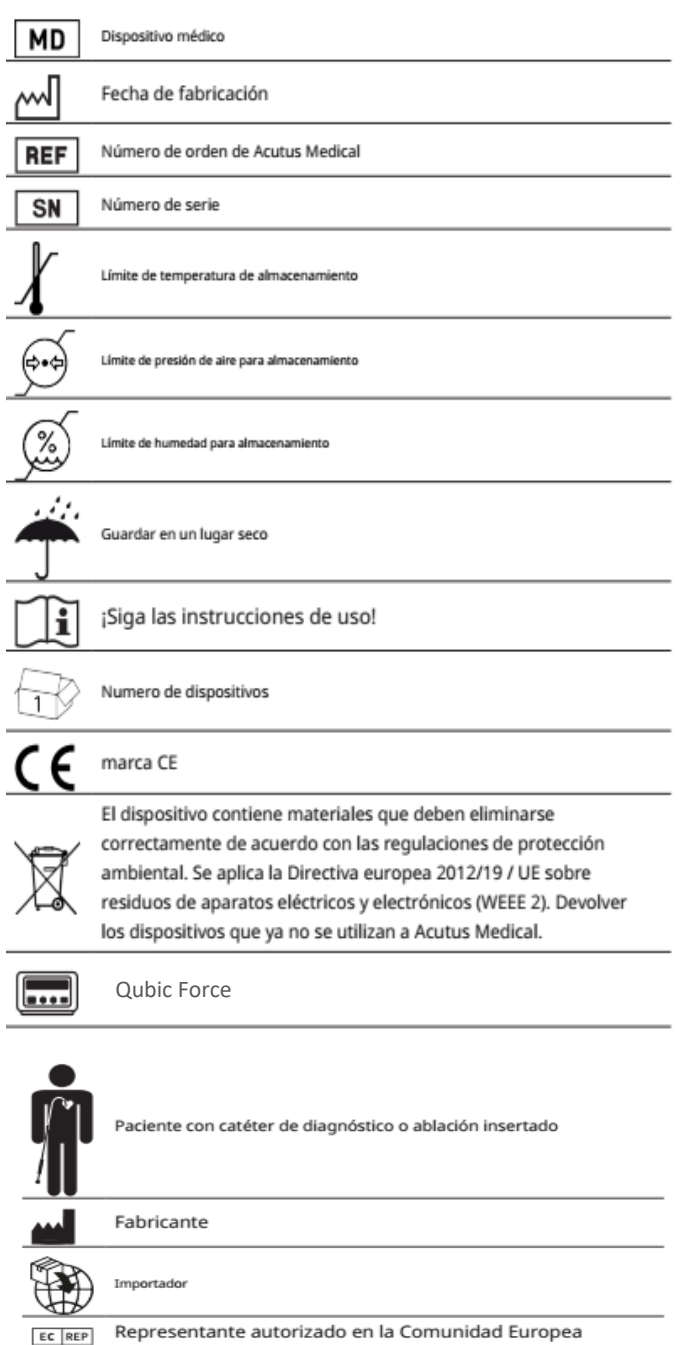

**Vida Útil:** 5 años (a partir de la fecha de fabricación)

USO EXCLUSIVO A PROFESIONALES E INSTITUCIONES SANITARIAS DT: Gabriel Norberto Servidio, Farmacéutico M.N 15957 AUTORIZADO POR LA ANMAT PM-2315-72

Alan Lucio Giorgis APODERADO **BIOTRONIK ARGENTINA** 

*Quindie* 

GABRIEL SERVIDIO<br>IF-2022-21943960-APN-HANMAT<br>Farmaceutico - M.N. 15957<br>Blotronik Argentina S.R.L.

Página 4 de 49

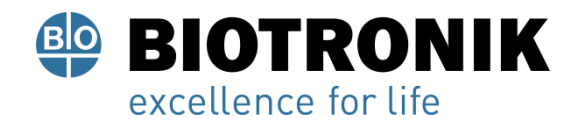

## **CARÁTULA**

## **DISPOSICIÓN 2318/02 (T.O. 2004) ANEXO IIIB**

### **INSTRUCCIONES DE USO**

Alan Lucio Giórgis **APODERADO BIOTRONIK ARGENTINA** 

Uuudue **GABRIEL SERVIDIO** 

Director Técnico Farmaceutico - M.N. 15957 Blotronik Argentina S.R.L.

IF-2022-21913960-APN-INPM#ANMAT

Página 5 de 49

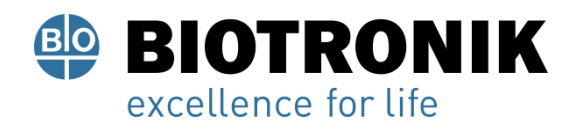

#### **Fabricado por:**

Acutus Medical, Inc. 2210 Faraday Avenue, Suite 100 Carlsbad, CA 92008 Estados Unidos

#### **Importado por:**

Dirección completa: Perú N°345 –CP 1067 – Ciudad Autónoma de Buenos Aires. Teléfono: 5263-8374 Int: 1142 Depósito: Luján N°2812/2820 y Limay N°1965/75/81/82, UF N° 8 Y 9 - Ciudad Autónoma de Buenos Aires.

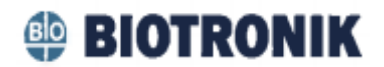

#### **Qubic Force, Módulo de Detección**

#### **Modelo:**

457793 900012

CONTENIDO: Cada envase contiene una unidad.

Alan Lucio Giorgis

APODERADO **BIOTRONIK ARGENTINA** 

Ijjudie **GABRIEL SERVIDIO** 

Director Técnico Farmaceutico - M.N. 15957 Blotronik Argentina S.R.L.

IF-2022-21913960-APN-INPM#ANMAT

Página 6 de 49

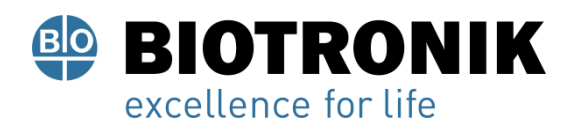

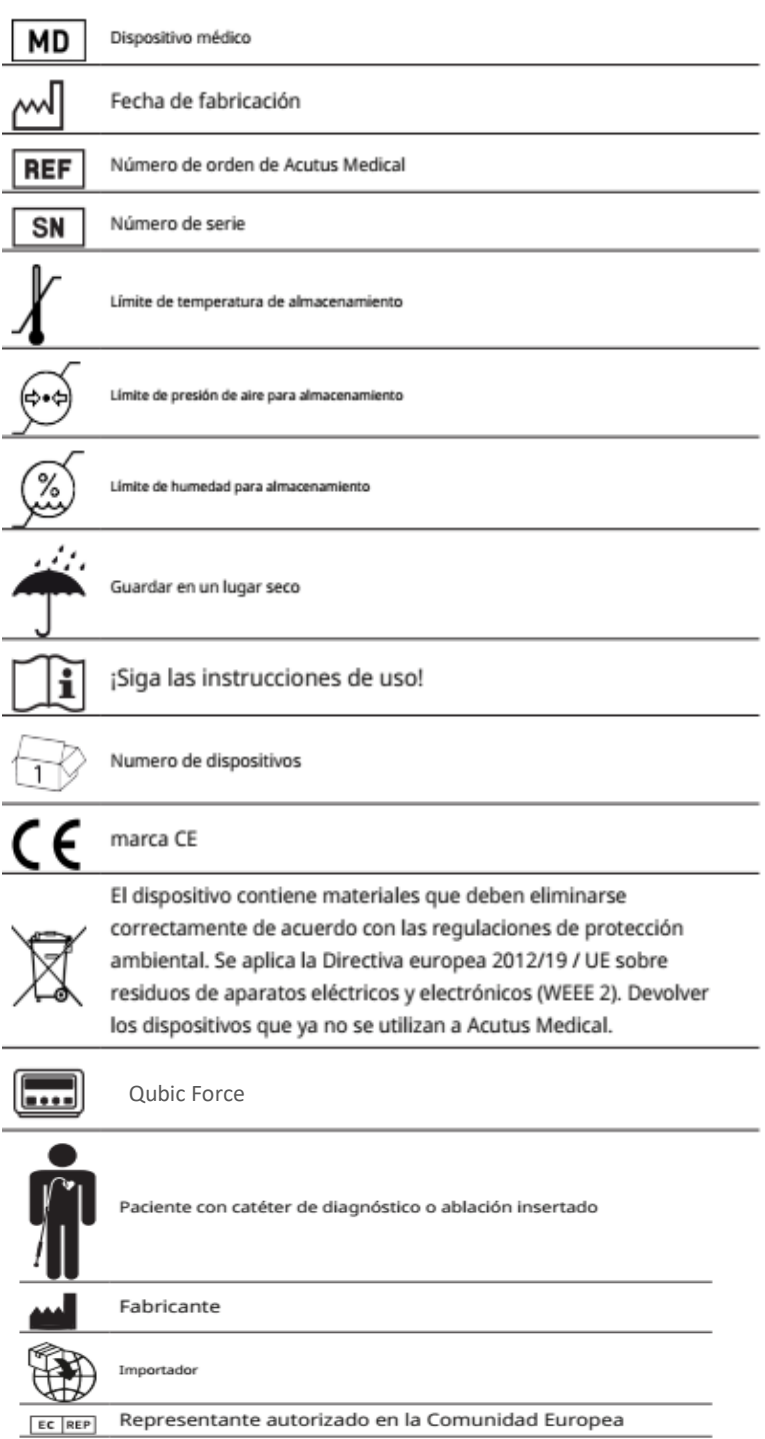

**Vida Útil:** 5 años (a partir de la fecha de fabricación)

USO EXCLUSIVO A PROFESIONALES E INSTITUCIONES SANITARIAS DT: Gabriel Norberto Servidio, Farmacéutico M.N 15957 AUTORIZADO POR LA ANMAT PM-2315-72

Alan Lucio Giorgis APODERADO **BIOTRONIK ARGENTINA** 

umdie

GABRIEL SERVIDIO<br>IF-2022-21913960-ARNeWPM#ANMAT<br>Farmaceutico - M.N. 15957<br>Blotronik Argentina S.R.L.

Página 7 de 49

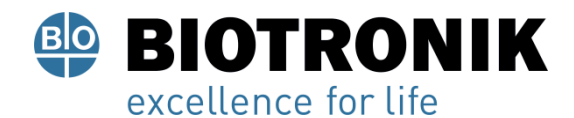

#### **Descripción del Dispositivo**

Qubic Force se utiliza con el catéter de ablación AlCath Force (PM-2315-47), un generador de radiofrecuencia (RF) compatible y un monitor externo.

Qubic Force es un dispositivo para la visualización de la fuerza de contacto de la punta del catéter de ablación en la pared cardíaca durante un estudio electrofisiológico en laboratorios de catéter cardíaco con o sin ablación por radiofrecuencia (RF) cardíaca. Un monitor externo se coloca en una posición fácilmente visible para el usuario y se conecta al Qubic Force. Se muestra la fuerza de contacto, lo que permite al usuario controlar la fuerza de contacto de la punta del catéter de ablación en la pared cardíaca, establecer un contacto adecuado en la pared cardíaca e influir en la formación de lesiones.

#### **Uso médico previsto**

Las pautas de la asociación de cardiología correspondiente no contienen una indicación médica para la visualización de la fuerza de contacto de la punta del catéter en la pared cardíaca y, por lo tanto, no contienen ninguna indicación para el uso de Qubic Force.

Qubic Force no es imprescindible para realizar un estudio electrofisiológico en laboratorios de catéter cardíaco con o sin ablación cardíaca por radiofrecuencia. Sin embargo, este dispositivo proporciona información importante al usuario, por ejemplo, para la evaluación de la formación de lesiones y la optimización de los parámetros de ablación.

#### **Indicaciones de Uso**

Qubic Force es un dispositivo para la visualización de la fuerza de contacto de la punta del catéter de ablación en la pared cardíaca durante un estudio electrofisiológico en laboratorios de catéter cardíaco con o sin ablación por radiofrecuencia (RF) cardíaca.

#### **Grupo de pacientes**

El uso de Qubic Force está indicado para todos los pacientes sometidos a un estudio electrofisiológico terapéutico. Para estudios con Qubic Force, no existen restricciones en cuanto a edad, sexo, peso, estado de salud, nacionalidad o condición del paciente.

#### **Contraindicaciones**

No existen contraindicaciones específicas para el uso de Qubic Force. Para obtener información sobre las contraindicaciones del catéter de ablación y el generador de RF, consulte sus manuales técnicos.

∷o Giórgis

**APODERADO BIOTRONIK ARGENTINA** 

**GABRIEL SERVIDIO** 

Director Técnico<br>IF-2022-21913960-APN-INRM#ANMAT<br>Blotronik Argentina S.R.L.

Página 8 de 49

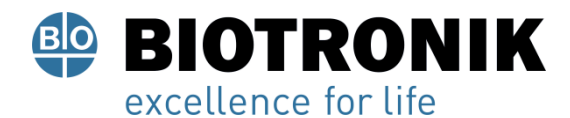

#### **Seguridad durante el uso**

#### **Experiencia requerida**

Qubic Force está diseñado para ser utilizado por cardiólogos, electrofisiólogos, cirujanos cardíacos y asistentes clínicos y técnicos especializados en manipuladores de dispositivos en laboratorios de catéteres cardíacos y capacitados en el manejo de Qubic Force. Además de contar con servicios médicos básicos conocimiento, el usuario debe estar completamente familiarizado con la electrofisiología del corazón, los procedimientos de cateterismo y el método de ablación del sistema de conducción y estimulación intracardíaca.

Solo el personal médico capacitado y calificado con este conocimiento puede operar correctamente el dispositivo.

#### **Nota**

Tenga en cuenta que, en principio, existe el riesgo de perforación de la pared cardíaca durante una ablación por radiofrecuencia cardíaca y que esto no puede descartarse por completo a pesar del uso de Qubic Force. Por lo tanto, tome todas las medidas para minimizar este riesgo tanto como sea posible.

#### **Interferencia electromagnética Posible interferencia electromagnética**

Este dispositivo está protegido contra interferencias electromagnéticas y descargas electrostáticas en el entorno especializado de un laboratorio de catéter cardíaco que contiene instrumentos quirúrgicos de alta frecuencia y dispositivos de rayos X. Al mismo tiempo, la interferencia emitida se reduce al mínimo.

Por lo tanto, el dispositivo cumple los requisitos de EN 60601-1-2, ya que se aplican a CISPR 11 clase A en relación con las interferencias emitidas y resistencia a la interferencia. Las siguientes normas no se aplican aquí:

#### • IEC 61000-3-2

Distorsión armónica (corrientes armónicas en la red eléctrica)

• IEC 61000-3-3

Fluctuaciones de voltaje y parpadeo en la fuente de alimentación.}

Las siguientes pruebas se realizaron de acuerdo con IEC 60601-1-2: 2014:

**APODERADO BIOTRONIK ARGENTINA** 

**GABRIEL SERVIDIO** Director Técnico Farmaceutico - M.N. 15957 Blotronik Argentina S.R.L.

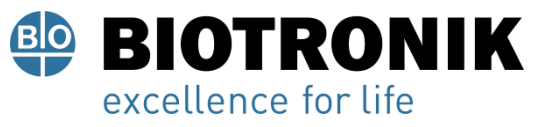

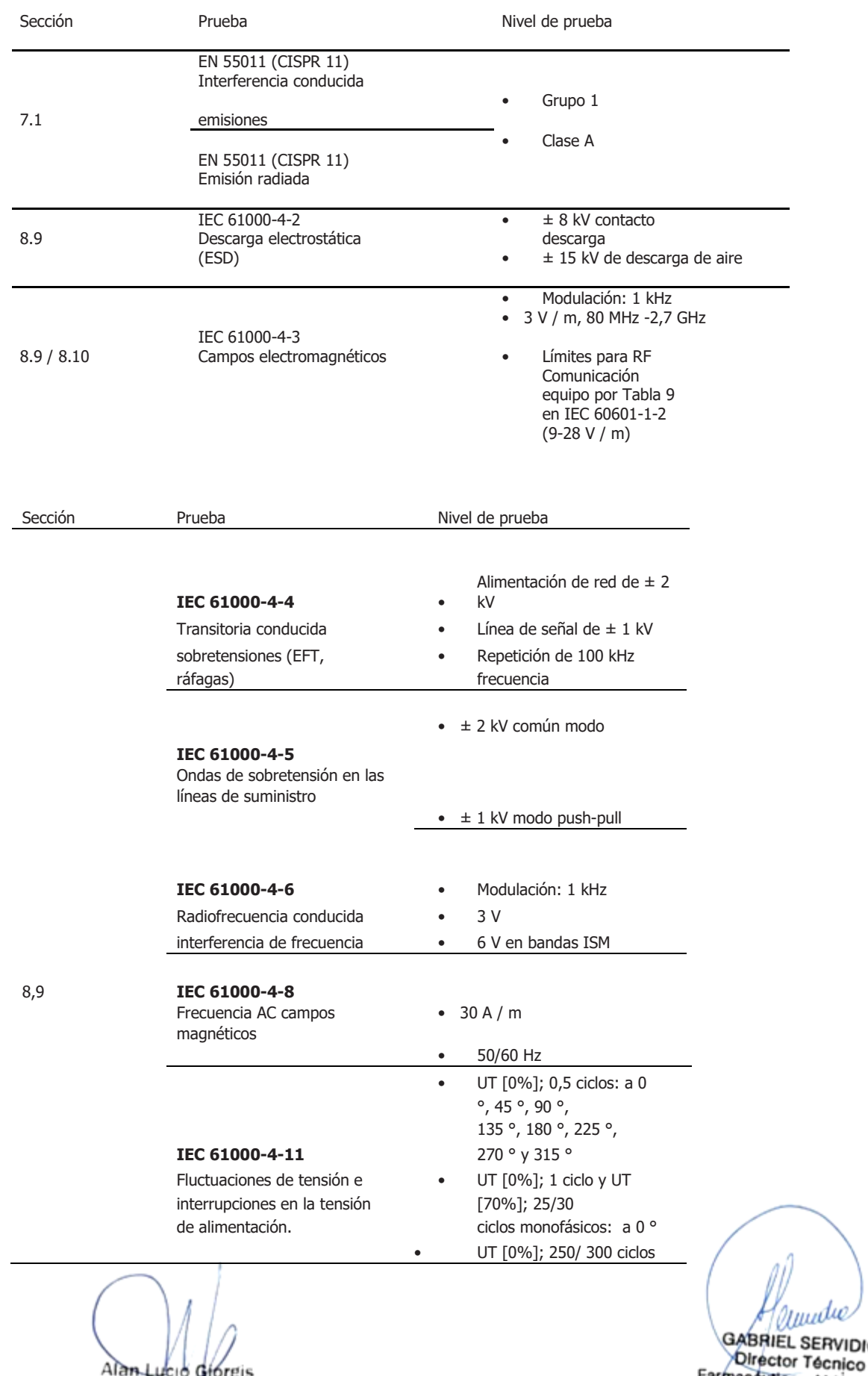

l**an Lucio Giorgis**<br>APODERADO **BIOTRONIK ARGENTINA**  1913860-BERKIPNA#ANMAT<br>Farmaceutico - M.N. 15957<br>Blotronik Argentina S.R.L.

Página 10 de 49

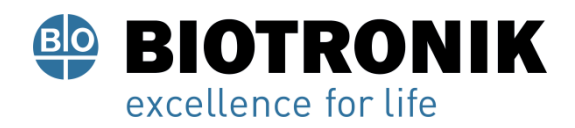

Incluso cuando, como se señaló anteriormente, el dispositivo cumple con los requisitos de EN 60601-1-2, pueden ocurrir fuertes interferencias electromagnéticas en las inmediaciones de motores eléctricos, líneas de alta tensión, PC, monitores y otros, tal vez defectuosos - dispositivos eléctricos que pueden hacer que la tecla de tara se active involuntariamente y, en ocasiones, pueden afectar el funcionamiento del dispositivo.

Este tipo de mal funcionamiento del dispositivo debe considerarse como una posible causa si se observa lo siguiente:

- Los valores mostrados para la fuerza de contacto y el ángulo de aplicación se establecen en cero con el catéter de ablación AlCath Force conectado sin presionar la tecla de tara.
- El dispositivo muestra otras funciones inexplicables.
- El funcionamiento correcto del dispositivo se puede restaurar con las siguientes medidas diversas:
- Apague el dispositivo eléctrico que interfiere. Elimine la fuente de interferencia del dispositivo.
- Encienda y apague el dispositivo o interrumpa la conexión eléctrica entre el dispositivo y la fuente de interferencia si puede hacerlo de forma segura.

Si la interferencia continúa, comuníquese con Acutus Medical de inmediato.

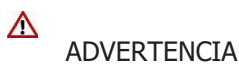

#### **Riesgo de interferencia electromagnética por el uso de accesorios no autorizados**

- El uso de accesorios, transductores o cables no enumerados por Acutus Medical, o de accesorios distintos a los especificados por Acutus Medical, puede producir emisiones electromagnéticas elevadas o provocar la degradación de la resistencia del dispositivo a las interferencias electromagnéticas. Estos efectos pueden provocar un funcionamiento defectuoso del dispositivo.
- Utilice únicamente accesorios autorizados por Acutus Medical.

#### ADVERTENCIA

Λ

**Riesgo de interferencia electromagnética por el uso de equipos portátiles de comunicación por RF**

Alan-Lucio Giorgis **APODERADO BIOTRONIK ARGENTINA** 

IF-2022-21913960-APN-INPM#ANMAT Farmaceutico - M.N. 15957 Blotronik Argentina S.R.L.

Página 11 de 49

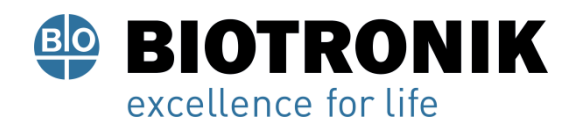

Si los dispositivos portátiles de comunicación por RF (incluidos los dispositivos periféricos como cables de antena y antenas externas) se utilizan a menos de 30 cm (12 pulgadas) de este dispositivo, esto puede reducir su rendimiento. Esto se aplica incluso cuando se utilizan cables especificados por Acutus Medical.

• Cuando utilice dispositivos portátiles de comunicación por RF (incluidos dispositivos periféricos como cables de antena y antenas externas), mantenga dichos dispositivos a una distancia de al menos 30 cm (12 pulgadas) de este dispositivo.

#### **Advertencias generales de seguridad**

#### **Riesgos de un manejo inadecuado**

Hacer caso omiso de las advertencias de seguridad puede poner en peligro al paciente, al personal y al equipo.

#### **Nota**

El incumplimiento de las advertencias de seguridad anula todas las reclamaciones por daños y la responsabilidad del fabricante.

Los siguientes peligros pueden surgir, por ejemplo, en caso de uso inadecuado:

- Fallo de funciones importantes del dispositivo
- Peligro personal por impacto eléctrico

#### **Cambios no permitidos**

Solo el fabricante Acutus Medical o una parte expresamente autorizada por el fabricante puede realizar mantenimiento correctivo, mejoras o modificaciones al dispositivo.

#### **Repuestos y accesorios**

Utilice únicamente accesorios autorizados por Acutus Medical. El uso de cualquier otra pieza anula la responsabilidad por las consecuencias, así como la garantía del producto y la garantía.

#### **Accesorios RF**

Utilice solo accesorios de RF certificados según la norma IEC 60601-2-2.

#### **Dispositivos defectuosos**

No utilice dispositivos defectuosos o dañados.

Alan-Lucio Giórgis **APODERADO** 

**BIOTRONIK ARGENTINA** 

IF-2022-21913960-APMUNPM#ANMAT Farmaceutico - M.N. 15957

Blotronik Argentina S.R.L. Página 12 de 49

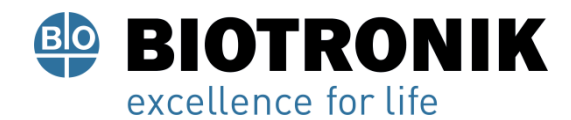

#### **Supervisión médica**

El dispositivo solo puede utilizarse bajo la supervisión constante de un médico. El paciente debe ser monitorizado en todo momento mediante un ECG de superficie externo con control de frecuencia.

#### **Observación del paciente**

Asegúrese de que los pacientes sean observados individualmente durante un período de tiempo adecuado para controlar la compatibilidad y eficacia de la terapia electrofisiológica.

#### **Equipo de emergencia**

Durante un examen, mantenga el equipo de reanimación (p. Ej., Desfibrilador cardíaco, marcapasos externo) disponible y listo para usar en todo momento a fin de realizar medidas de soporte vital inmediatamente en caso de una emergencia.

#### **Líquidos**

Nunca use un dispositivo húmedo o mojado. Proteja el dispositivo de la entrada accidental de líquidos (por ejemplo, líquidos de infusión).

Si el dispositivo se moja, desconéctelo inmediatamente y deje de usarlo. Póngase en contacto con Acutus Medical para realizar pruebas y, si es necesario, reparar el dispositivo.

#### **Potenciales electrostáticos**

Asegúrese de que los potenciales electrostáticos entre el personal médico y los pacientes estén equilibrados. Antes de manipular el dispositivo, el potencial electrostático entre el médico o el personal médico y el paciente debe equilibrarse tocando al paciente en un punto lo más alejado posible de los catéteres o cables.

#### **Corrientes de fuga**

Evite las corrientes de fuga entre todos los dispositivos conectados. Tales corrientes de fuga pueden causar arritmias letales.

Si está presente, los cables de ecualización de potencial deben conectarse a todos los componentes conectados.

Antes de la puesta en servicio inicial, verifique y documente todas las combinaciones de dispositivos.

Las directivas nacionales e internacionales relativas al uso de dispositivos electromédicos también se aplican a los cables del paciente.

Giorgis

**APODERADO BIOTRONIK ARGENTINA** 

IF-2022-20913960-ARNDHNPM#ANMAT Farmaceutico - M.N. 15957 Blotronik Argentina S.R.L.<br>Página 13 de 49

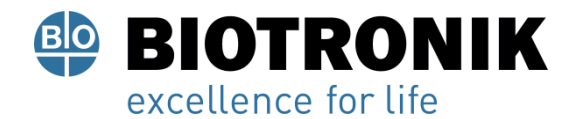

#### **Tocar contactos en cables y catéteres**

No toque los contactos del cable del paciente ni los catéteres. El dispositivo tiene contacto eléctrico con el corazón y la sangre del paciente a través de los catéteres implantados. Tocar los contactos del cable del paciente o los catéteres podría exponer el corazón del paciente a corrientes eléctricas peligrosas.

#### **Desfibrilación**

Cuando se conecta con el cable de paciente aprobado, el dispositivo está protegido contra desfibrilación. Sin embargo, no se pueden descartar daños en todas circunstancias. Después de una desfibrilación, el tiempo de recuperación puede tardar hasta 10 segundos hasta que el dispositivo esté listo para usarse nuevamente. Después de una desfibrilación, verifique todas las funciones del dispositivo. Durante la desfibrilación, no toque al paciente, el dispositivo al que está conectado el paciente y / o los accesorios adjuntos. De lo contrario, existe el peligro de sufrir una descarga eléctrica.

#### **Riesgo de infección**

Los dispositivos contaminados pueden provocar una infección. Limpia y desinfecta el dispositivo con regularidad. Consulte las instrucciones de limpieza para todos los demás componentes del sistema.

#### **Condiciones de operación**

#### **Almacenamiento y transporte**

Si el paquete está dañado, comuníquese con Acutus Medical de inmediato. No ponga el dispositivo en funcionamiento.

Las condiciones ambientales para el envío y almacenamiento son:

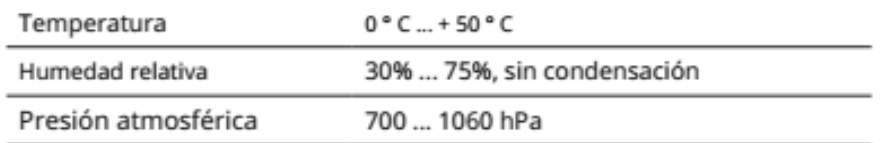

#### **Condiciones de operación**

#### **Nota**

Después de transportar el equipo de un área fría a una cálida, se puede formar condensación, particularmente en las partes metálicas del dispositivo, y dañar los componentes electrónicos.

• Después del transporte, espere aproximadamente 2 h hasta que el dispositivo haya alcanzado la temperatura ambiente y la condensación se haya secado antes de usar el sistema.

Alan ció Giórgis APODERADO **BIOTRONIK ARGENTINA** 

IF-2022-219139603APNEINPM#ANMAT Farmaceutico - M.N. 15957 Blotronik Argentina S.R.L.<br>Página 14 de 49

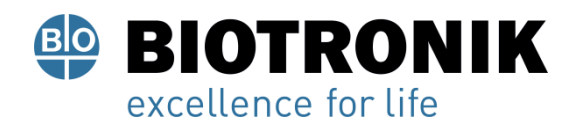

#### $\wedge$

#### **ADVERTENCIA**

#### **Riesgo de interferencia electromagnética**

Debe evitarse el uso de este dispositivo cerca o en contacto directo con otros dispositivos, ya que esto puede provocar que el dispositivo funcione incorrectamente.

• Cuando el uso de tal manera sea inevitable, debe monitorear este dispositivo y el dispositivo o dispositivos que se utilizan junto con él para verificar que todos funcionen correctamente.

#### $\triangle$

#### **ADVERTENCIA**

#### **Riesgo de interferencia electromagnética por el uso de equipos portátiles de comunicación por RF**

Si los dispositivos portátiles de comunicación por RF (incluidos los dispositivos periféricos como cables de antena y antenas externas) se utilizan a menos de 30 cm (12 pulgadas) de este dispositivo, esto puede resultar en una reducción de su rendimiento. Esto se aplica incluso cuando se utilizan los cables especificados.

• Cuando utilice dispositivos portátiles de comunicación por RF (incluidos dispositivos periféricos como cables de antena y antenas externas), mantenga dichos dispositivos a una distancia de al menos 30 cm (12 pulgadas) de este dispositivo.

Utilice el dispositivo únicamente en habitaciones que cumplan las siguientes condiciones:

- Sin peligro de explosión
- Apto para uso Médico
- Toma de corriente de clase I con conexión de conductor de protección

Coloque el dispositivo en una posición protegida del agua pulverizada. Coloque el dispositivo sobre una superficie plana y seca. Coloque el dispositivo en una posición en la que no pueda deslizarse, incluso con los cables conectados, ni ser tocado por el paciente, y de modo que pueda desenchufar el cable de alimentación del dispositivo en cualquier momento. Asegúrese de que las ranuras de ventilación no estén obstruidas. El dispositivo no se puede esterilizar y, por lo tanto, no debe utilizarse en áreas estériles.

ució Giórgis APODERADO

**BIOTRONIK ARGENTINA** 

IF-2022-21913980-APPRMINRM#ANMAT Farmaceutico - M.N. 15957 Blotronik Argentina S.R.L.

Página 15 de 49

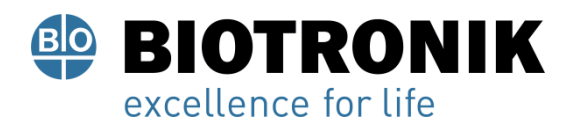

Las condiciones ambientales de funcionamiento son:

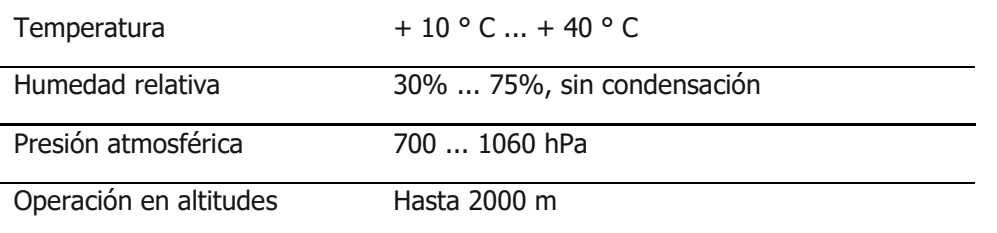

#### **Fuente de alimentación**

El dispositivo se opera a través de la tensión de CA (100 a 240 V a 50/60 Hz) de una habitación utilizada para fines médicos.

#### $\triangle$

#### **Precaución**

#### **Posibilidad de descarga eléctrica**

Para evitar el riesgo de descarga eléctrica, conecte el dispositivo solo a una fuente de alimentación equipada con un conductor PE.

El puerto eléctrico debe cumplir las siguientes condiciones:

- La toma de corriente cumple al menos los requisitos de IEC 60364-7-710: 2002 grupo 2.
- El enchufe para la conexión de Qubic Force no debe tener fusibles de más de 16 A en la instalación del edificio.
- El cable del dispositivo se alimenta directamente a un enchufe instalado de forma permanente. No se deben utilizar enchufes múltiples portátiles.
- Cuando se usa en combinación con otros dispositivos, no se deben usar enchufes múltiples portátiles.
- Solo se pueden utilizar cables de alimentación que sean adecuados para dispositivos médicos, como cables de alimentación de Acutus Medical o cables de alimentación equivalentes etiquetados como H05VV 3 x 0,75 mm, H05VV 3 x 1 mm o SJT AWG18.

Para desconectar Qubic Force de la red eléctrica, desenchufe el cable de alimentación del dispositivo.

APODERADO **BIOTRONIK ARGENTINA** 

**ABRIEL SERVIDIO** Director Tecnico<br>IF-2022-21913960-APN-INBM#ANMAT<br>Biotronik Argentina S.R.L.

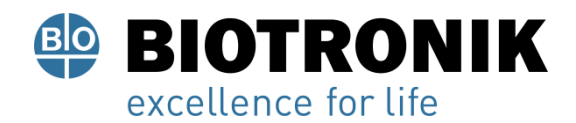

#### **Conexiones de cable y enchufe**

#### $\wedge$

#### **ADVERTENCIA**

#### **Reacción alérgica**

El material del cable puede provocar reacciones alérgicas en casos extremadamente raros.

- Evite que el cable entre en contacto con la piel o las heridas.
- Reemplace cualquier cable que muestre incluso un daño leve.
- Coloque todos los cables entre el paciente y el dispositivo, así como dentro del aparato de medición, de tal manera que no presenten peligro de tropiezo y que las fuerzas de tracción que puedan producirse puedan amortiguarse de forma segura.
- Asegúrese de que los contactos de todos los puertos y conectores de los conectores estén limpios. Los contactos sucios pueden provocar distorsiones de la señal y, por tanto, falsos diagnósticos.
- Asegúrese de que no haya condensación en los enchufes o en los puertos del conector. Si hay condensación, séquelo antes de usarlo.
- No fuerce los enchufes en los puertos del conector. No tire del cable al desconectar los enchufes. Por el contrario, suelte el bloqueo del enchufe.

#### **Mantenimiento, cuidado y eliminación**

#### **Información general**

#### **Nota**

Tenga en cuenta los siguientes puntos antes de limpiar y desinfectar:

- Desconecte el enchufe de alimentación antes de limpiar y desinfectar las superficies del dispositivo.
- Deje que los agentes de limpieza y desinfección se evaporen antes de utilizar el dispositivo.
- No utilice agentes de limpieza fuertes y abrasivos ni disolventes

orgánicos como éter o bencina, ya que corroen la superficie del dispositivo.

#### **Limpieza y desinfección**

- Utilice paños suaves que no suelten pelusa.
- Limpie la carcasa con un paño húmedo y una solución de jabón suave o isopropanol al 70%.
- Desinfecte con agentes a base de alcohol como Aerodesin 2000.

Alan-Lucio Giorgis **APODERADO BIOTRONIK ARGENTINA** 

IF-2022-21913960-APN-INPM#ANMAT Director Técnico Farmaceutico - M.N. 15957 Blotronik Argentina S.R.L.<br>Página 17 de 49

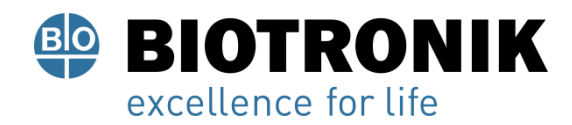

#### **Esterilización**

• El dispositivo no es estéril y no se puede esterilizar.

#### $\wedge$

Precaución

#### **Infección del paciente por la operación del dispositivo no estéril.**

Qubic Force no es estéril y no se puede esterilizar. Si, durante la terapia de ablación del paciente, el médico opera el dispositivo al mismo tiempo, puede producirse una infección del paciente.

• Durante la terapia de ablación, no opere el dispositivo al mismo tiempo.

#### **Prueba antes de cada uso**

- Se debe realizar una prueba del dispositivo y los accesorios aprobados antes de cada uso. Esta prueba consta de las siguientes inspecciones visuales y una prueba de funcionamiento simple:
	- Inspeccione la carcasa en busca de daños mecánicos, abolladuras, piezas sueltas, grietas, etc.
	- Inspeccione los cables y las áreas de conexión para asegurar un aislamiento adecuado, la ausencia de roturas, etc.
	- Inspeccione el etiquetado para ver si es legible.
	- Realice una prueba de funcionamiento eléctrica simple encendiendo el dispositivo.

Se realiza automáticamente una prueba de funcionamiento interna.

Si no aparece ningún mensaje de error, no se encontraron errores y se puede utilizar el dispositivo.

• Inspeccione las pantallas (por ejemplo, visualización de caracteres e idioma).

#### **Inspección**

La inspección consiste en la verificación técnica de seguridad periódica de acuerdo con las normas de dispositivos médicos. Esto garantiza la seguridad del dispositivo.

 $A$  and APODERADO **BIOTRONIK ARGENTINA** 

GABRIEL SERVIDIO<br>IF-2022-219139600ARN-INPM#ANMAT<br>Farmaceutico - M.N. 15957 Blotronik Argentina S.R.L.

Página 18 de 49

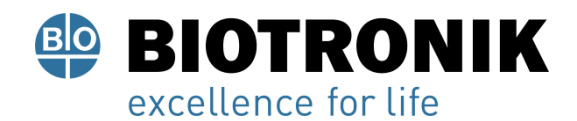

- Las inspecciones deben realizarse:
	- Si se sospecha un mal funcionamiento
	- Una vez al año
- La inspección puede ser realizada por Acutus Medical.
- La inspección debe cumplir con las especificaciones del fabricante. Estos están disponibles a pedido. Las especificaciones enumeran todos los pasos de prueba necesarios y el equipo necesario.
- Las instrucciones para realizar la inspección están dirigidas a personas cuya educación, conocimiento y experiencia obtenidos a través del trabajo práctico proporcionan la base para una ejecución adecuada.

#### **Reemplazo de fusibles**

Los fusibles están ubicados sobre el puerto del cable de alimentación en un portafusibles.

- 1. Apague el dispositivo y desenchufe el cable de alimentación.
- 2. Utilice una herramienta adecuada para sacar el portafusibles.
- 3. Reemplace los fusibles viejos por otros nuevos del mismo tipo.
- 4. Vuelva a insertar el portafusibles. Asegúrese de que se trabe de forma segura en su lugar.

#### **Nota**

Los fusibles defectuosos pueden indicar un defecto técnico en el dispositivo. Realice una inspección después de cambiar los fusibles y antes de reanudar el funcionamiento del dispositivo.

#### **Disposición**

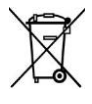

El símbolo de la placa de características, un cubo de basura tachado, indica que el dispositivo debe eliminarse de acuerdo con la Directiva 2012/19 / UE sobre residuos de aparatos eléctricos y electrónicos (WEEE 2). La eliminación de este dispositivo de una manera no respetuosa con el medio ambiente resultará en contaminación ambiental, ya que este dispositivo contiene materiales que deben eliminarse de acuerdo con las regulaciones de protección ambiental (por ejemplo, WEEE, RoHS, REACH). Devuelva los dispositivos que ya no se utilizan a Acutus Medical.

Alan Lució Giórgis **APODERADO BIOTRONIK ARGENTINA** 

IF-2022-21913960HAPSERINBM#ANMAT Farmaceutico - M.N. 15957 Blotronik Argentina S.R.L.<br>Página 19 de 49

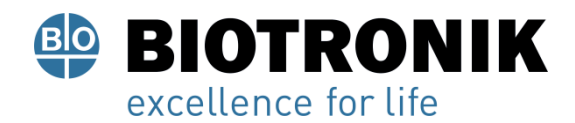

#### **Eliminación de cables**

#### **Nota**

Los cables que se vayan a eliminar deben tratarse como residuos médicos, de acuerdo con la normativa medioambiental, si han estado en contacto con sangre.

Los cables no contaminados deben eliminarse de acuerdo con la Directiva 2012/19 / UE sobre residuos de equipos eléctricos y electrónicos (WEEE 2) o de acuerdo con las regulaciones aplicables localmente.

#### **Manejo del dispositivo Descripción general del dispositivo** Vista frontal

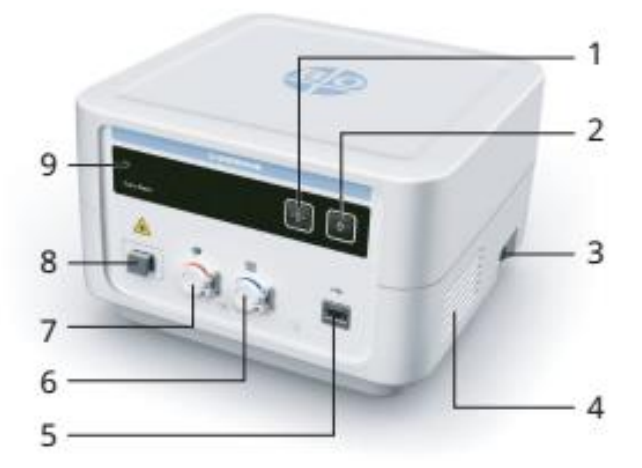

Alan-Lucio Giorgis **APODERADO** 

Juudie **GABRIEL SERVIDIO** 

Director Técnico<br>Farmaceutico - M.N. 15957<br>Biotronik Argentino Blotronik Argentina S.R.L.

**BIOTRONIK ARGENTINA** 

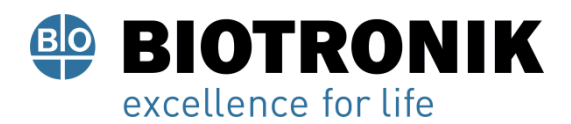

#### Explicación de elementos

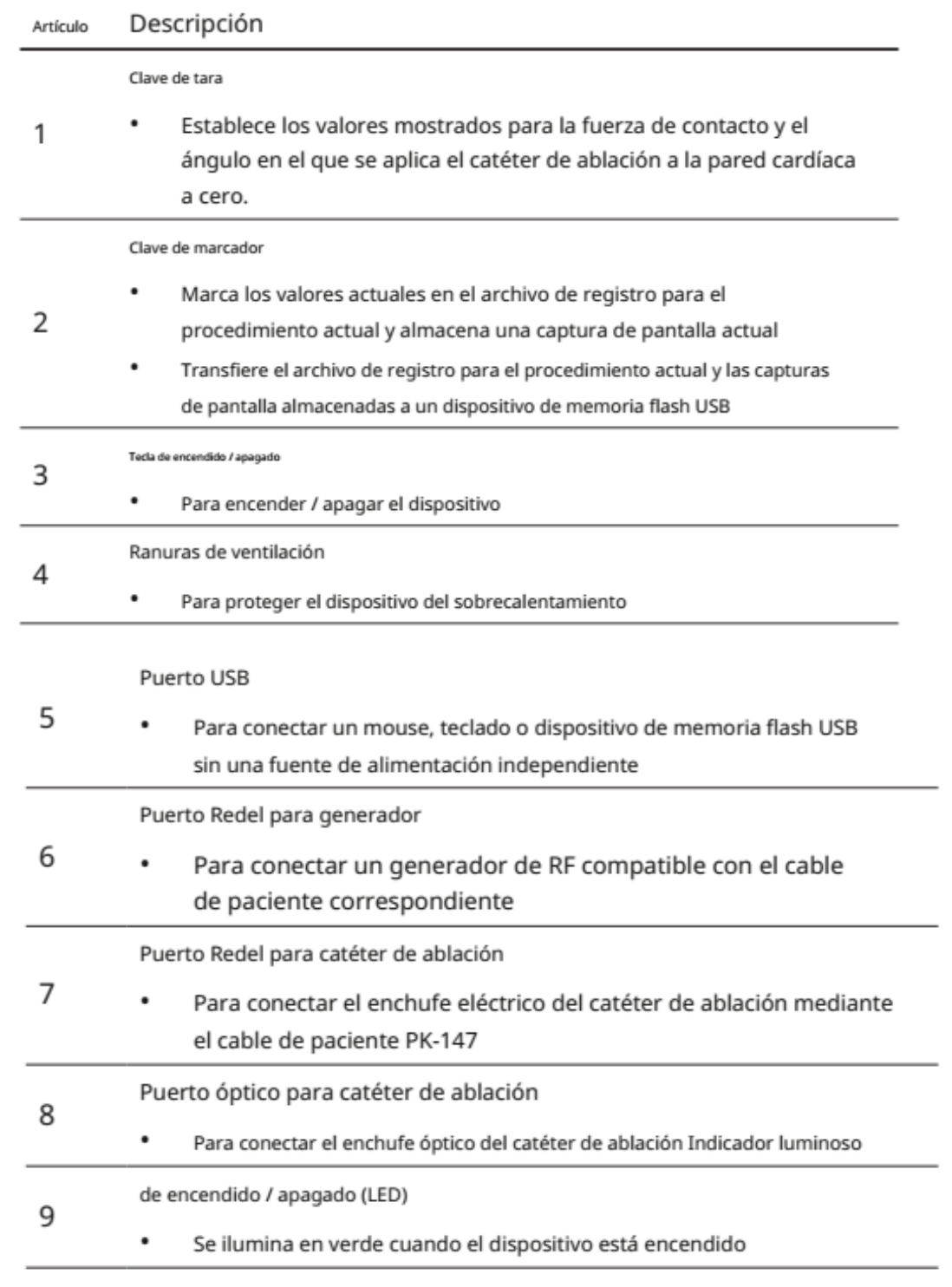

Alan Lucio Giorgis APODERADO **BIOTRONIK ARGENTINA** 

mudue GABRIEL SERVIEWPM#ANMAT<br>IF-2022-21913960-APN-INPM#ANMAT<br>Blotronik Argentina S.R.L.

Página 21 de 49

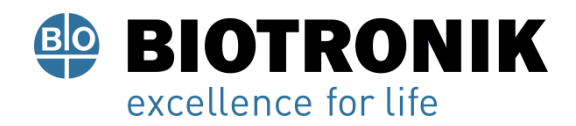

#### Vista trasera del dispositivo

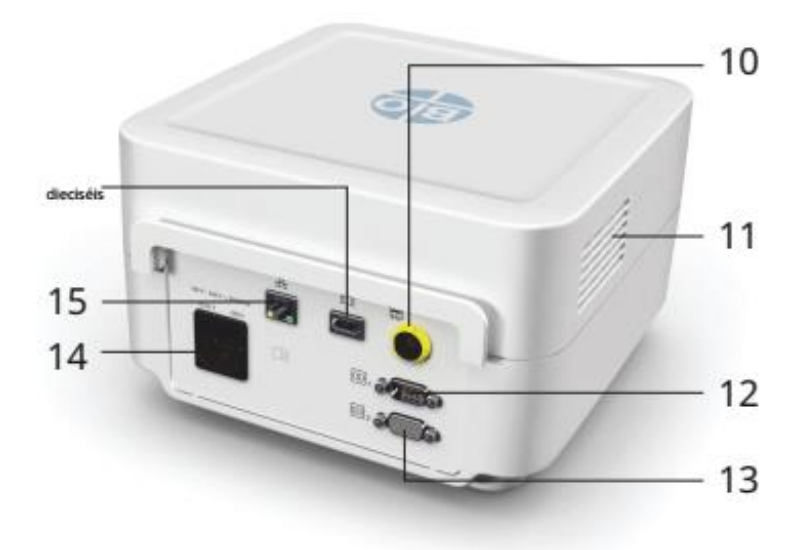

Explicación de elementos

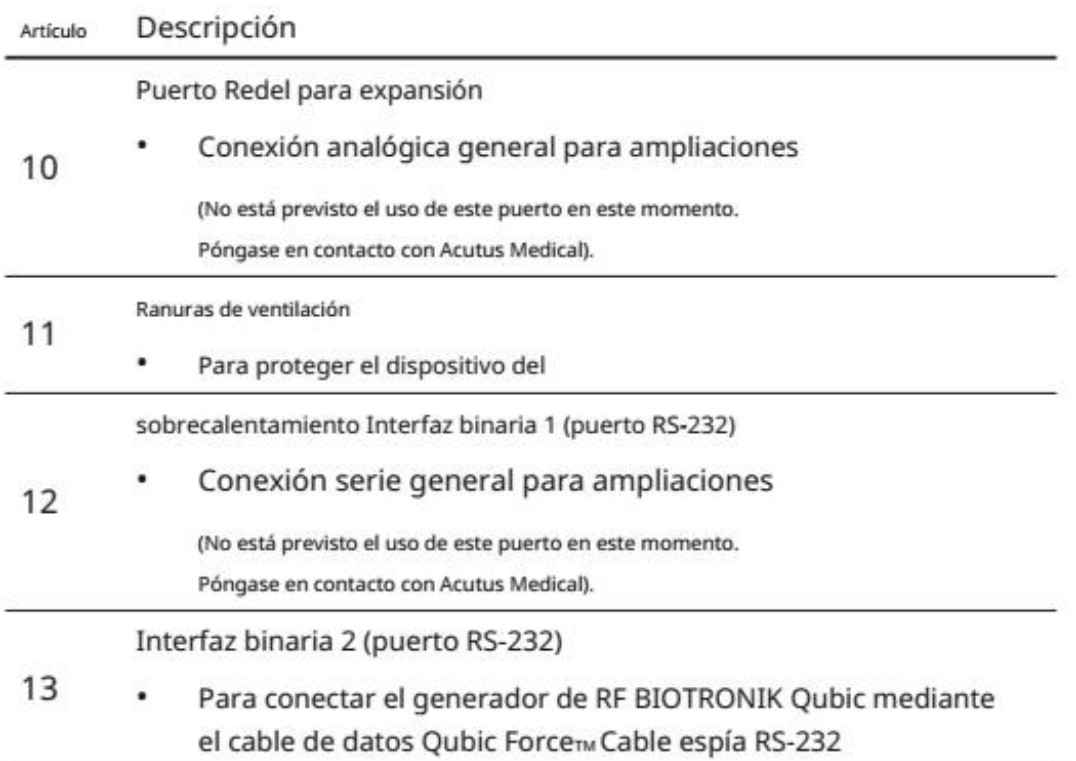

Alan Lucio Giorgis **BIOTRONIK ARGENTINA** 

*Quindre* 

GABRIEL SERVIDIO<br>
Director Técnico<br>
IF-2022-21913960-APRIJNPM#ANMAT<br>
Blotronik Argentina S.R.L.

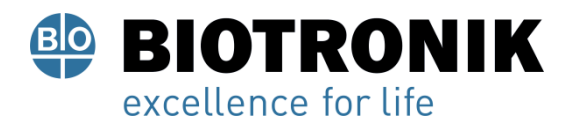

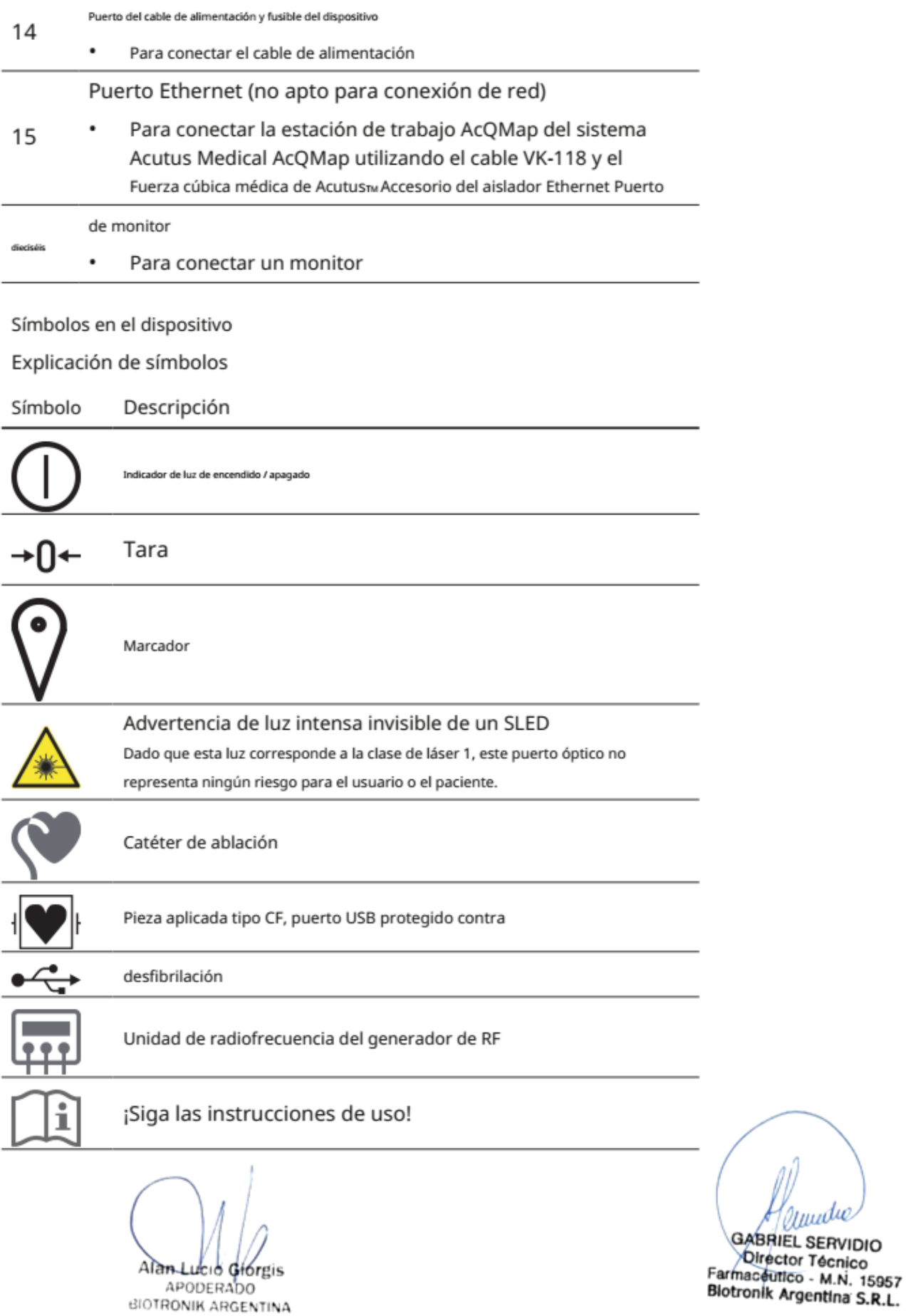

APODERADO<br>BIOTRONIK ARGENTINA

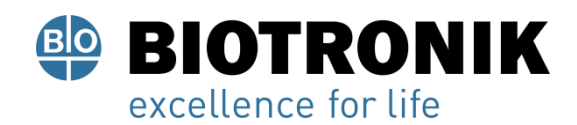

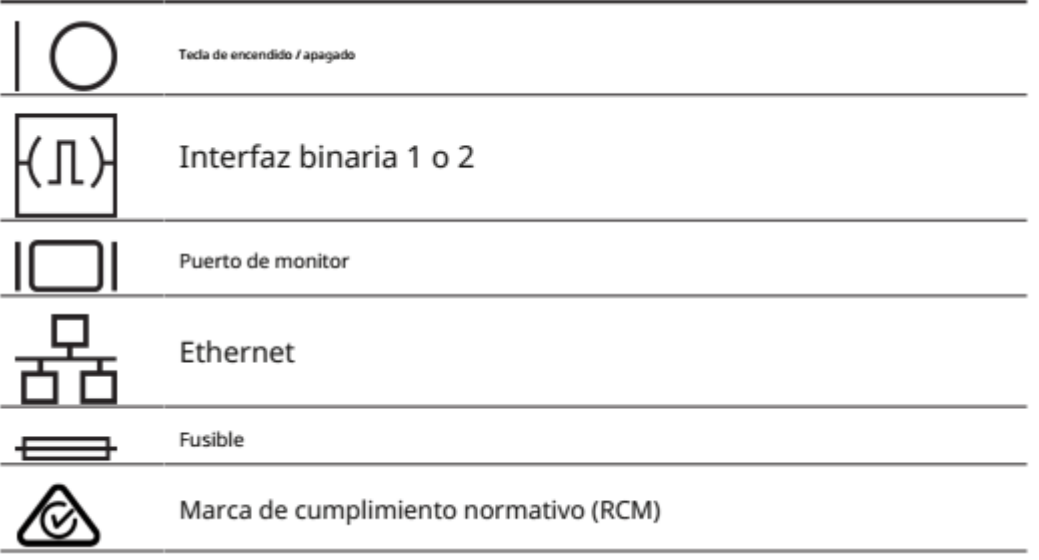

#### **Configurar el dispositivo**

**General**

#### ∧ **Precaución**

Deterioro funcional debido a daños externos.

El impacto mecánico puede afectar permanentemente la función de un sistema sin empaquetar incluso desde una altura de 5 cm (1,97 ") o más.

- No lo utilice si el dispositivo o el paquete están visiblemente dañados.
- Póngase en contacto con Acutus Medical para realizar pruebas y, si es necesario, reparar el dispositivo.

Qubic Force debe configurarse de tal manera que pueda conectarse al generador de RF y a un monitor externo. Conecte un monitor externo con una pantalla de visualización de al menos 10 pulgadas que pueda mostrar una resolución de 1024 x 768 píxeles. Configure el monitor de modo que el usuario pueda verlo fácilmente y no se coloque a más de 1,5 m del usuario durante cualquier estudio electrofisiológico. Dependiendo del tamaño de la pantalla de visualización que se utilice, es posible aumentar la distancia entre el usuario y el monitor con una resolución de 1024 x 768 píxeles.

Alam-Lucio Giórgis

APODERADO **BIOTRONIK ARGENTINA** 

**GARRIEL SERVIDIO** IF-2022-21913960-APN-INPM#ANMAT

Página 24 de 49

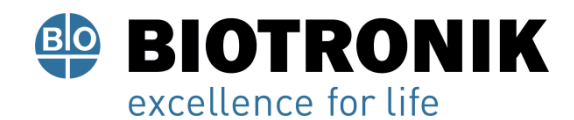

#### **Configurar el dispositivo**

• Coloque el dispositivo en una posición protegida del agua pulverizada. Coloque el dispositivo sobre una superficie plana y seca. Coloque el dispositivo en una posición en la que no pueda deslizarse, incluso con los cables conectados, ni ser tocado por el paciente, y de modo que pueda desenchufar el cable de alimentación del dispositivo en cualquier momento. Asegúrese de que las ranuras de ventilación no estén obstruidas.

El médico no debe tocar ninguna conexión de enchufe, como puertos USB, y al paciente al mismo tiempo.

#### **Conexiones y cables**

#### $\wedge$

#### **Precaución**

Riesgo de descarga eléctrica en ausencia de medios de protección del paciente (MOPP)

- Conecte el dispositivo únicamente a interfaces HDMI, Ethernet o RS-232 que tengan al menos un aislamiento para la tensión de red correspondiente a una medida de protección para la protección del paciente (1MOPP) según IEC 60601-1.
- Implemente este MOPP, por ejemplo, insertando un separador en el enlace de datos o usando interfaces aisladas.
- De lo contrario, utilice únicamente dispositivos a conectar cuyo bloque de alimentación tenga al menos un MOPP según 60601-1.
- Antes de la puesta en marcha, compruebe y documente todas las combinaciones de dispositivos según la norma IEC 60601-1 cl. dieciséis.
- Realice la medición de la corriente de fuga de acuerdo con IEC 60601-1 cl. 16.6 al menos una vez al año.

Alan Lucio Giórgis

APODERADO **BIOTRONIK ARGENTINA** 

Director Técnico Farmaceutico - M.N. 15957 Blotronik Argentina S.R.L.

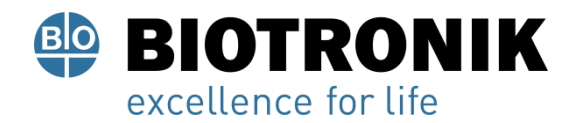

#### **Conexión del cable de alimentación**

El puerto del cable de alimentación del dispositivo está diseñado para aceptar el cable de alimentación.

El puerto del cable de alimentación se encuentra en la parte posterior del dispositivo.

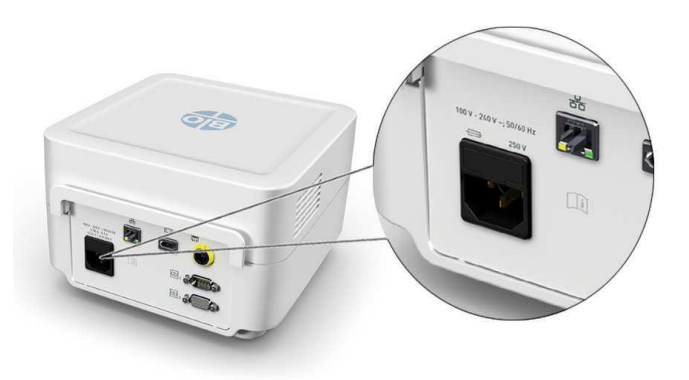

Antes de realizar la conexión, asegúrese de que se cumplan las condiciones de la fuente de alimentación (consulte Fuente de alimentación).

• Conecte el cable de alimentación al puerto del cable de alimentación del dispositivo.

#### **Conexión de catéteres de ablación**

El catéter de ablación AlCath Force se conecta mediante el cable PK-147. El puerto Redel para el enchufe eléctrico del catéter de ablación está marcado en rojo y se encuentra en la parte frontal del dispositivo. El puerto óptico para el conector óptico del catéter de ablación también se encuentra en la parte frontal del dispositivo.

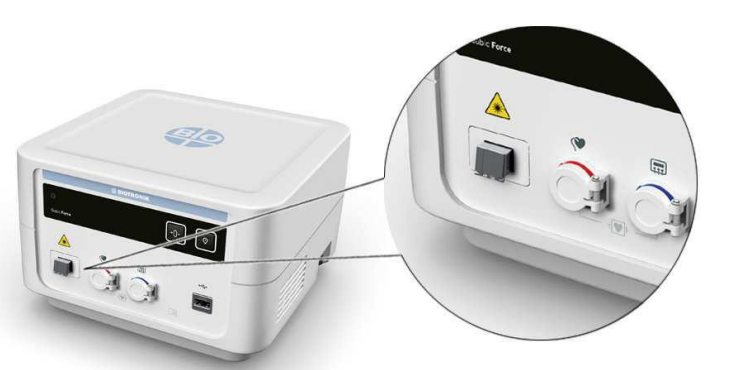

Alam⊶Lu*l*cio Giorgis APODERADO **BIOTRONIK ARGENTINA** 

**GABRIEL SERVIDIO** Director Técnico<br>IF-2022-21916960-APN-INPM#ANMAT

Página 26 de 49

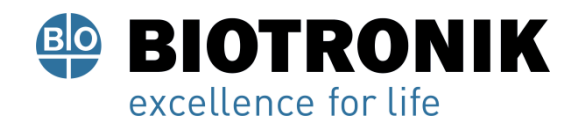

- Conecte el cable PK-147 al puerto rojo Redel del dispositivo.
- Conecte el cable PK-147 al catéter de ablación AlCath Force.
- Conecte el enchufe óptico del catéter de ablación al puerto óptico del dispositivo.

Consulte el manual técnico del catéter de ablación.

Una vez conectado, pueden pasar hasta 10 s antes de que se pueda utilizar el catéter de ablación.

La primera conexión del catéter de ablación AlCath Force a Qubic Force se almacena y, a partir de este momento, el catéter de ablación AlCath Force se puede utilizar durante 24 horas. Durante este tiempo, puede quitar el catéter de ablación AlCath Force del dispositivo, por ejemplo.

Los valores utilizados para obtener la fuerza de contacto y el ángulo de aplicación son tarados automáticamente por el dispositivo al conectar por primera vez el catéter de ablación AlCath Force y cada vez que se inicia Qubic Force.

#### **Conexión del generador de RF**

El puerto Redel del Qubic Force para el generador de RF está marcado en azul y se encuentra en la parte frontal del dispositivo:

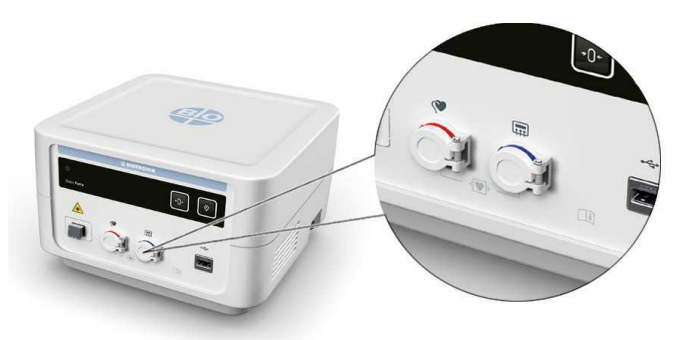

- Seleccione el cable de paciente adecuado para el generador de RF que se utilizará.
- Conecte el cable de paciente apropiado al puerto Redel marcado en azul en Qubic Force.
- Conecte el cable de paciente apropiado al puerto Redel para el catéter de ablación en el generador de RF.

Siga las instrucciones del manual técnico del generador de RF y del cable de paciente utilizado.

Giorgis ucio **APODERADO BIOTRONIK ARGENTINA** 

IF-2022-21913960-APN-INPM#ANMAT Director Técnico Farmaceutico - M.N. 15957 Página 27 de 49<sup>nic</sup>a Argentina S.R.L.

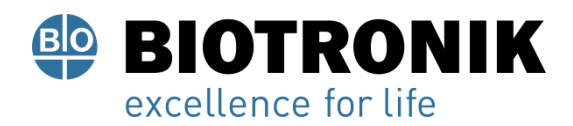

Los siguientes generadores de RF se conectan utilizando el paciente correcto cable como se indica a continuación:

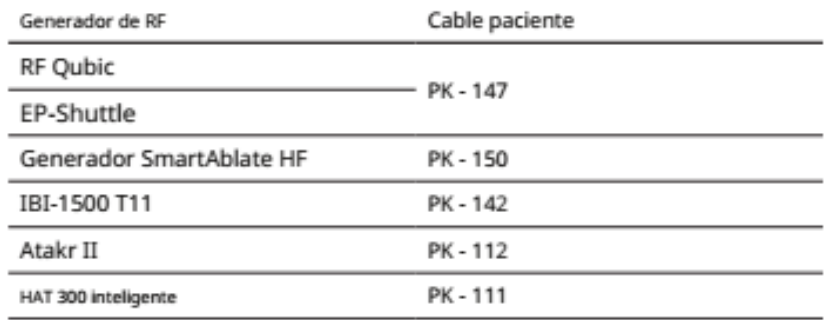

#### **Nota**

Si bien el catéter de ablación AlCath Force y un generador de RF están conectados a Qubic Force, siempre es posible iniciar una ablación por radiofrecuencia cardíaca, incluso si hay un error en la forma en que se muestra la fuerza de contacto o si Qubic Force está apagado.

#### **Conexión de la conexión de datos de Qubic RF**

La interfaz binaria 2 (RS-232) para la entrada de datos del Qubic RF se encuentra en la parte posterior del dispositivo.

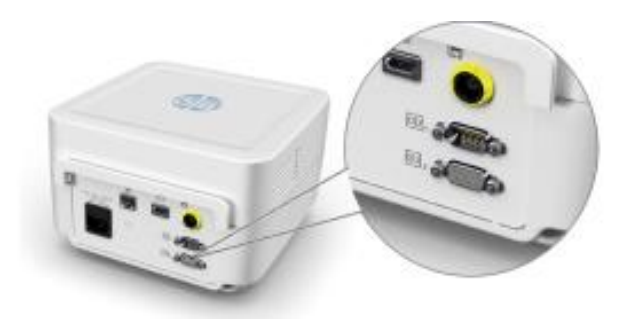

El Qubic RF se conecta mediante Qubic ForceTM Cable espía RS-232.

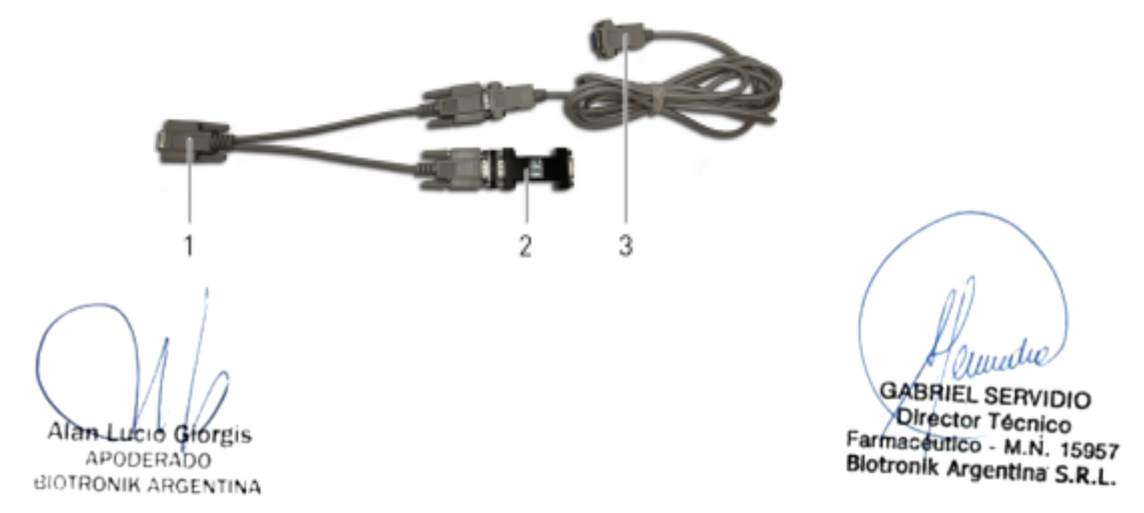

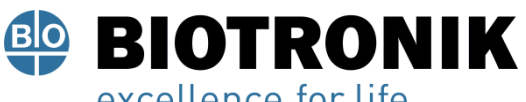

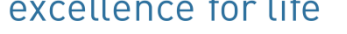

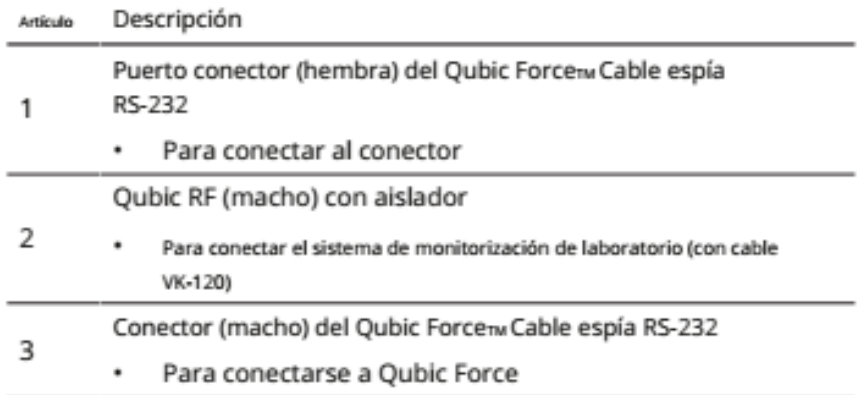

- Conecta el conector (macho) del Qubic ForceTM Cable espía RS-232 a la interfaz binaria 2 (RS-232) del Qubic Force.
- Conecta el puerto conector (hembra) del Qubic ForceTM Cable espía RS-232 a la interfaz binaria 1 (RS-232) del Qubic RF.
- Conectar el conector con aislador (macho) del Qubic ForceTM cable espía RS-232 al cable VK-120 que está conectado al sistema de monitoreo de laboratorio.

Para ello, consulte el manual técnico del Qubic RF.

#### **Conexión de la estación de trabajo AcQMap**

El puerto Ethernet para conectar la estación de trabajo AcQMap se encuentra en la parte posterior del dispositivo.

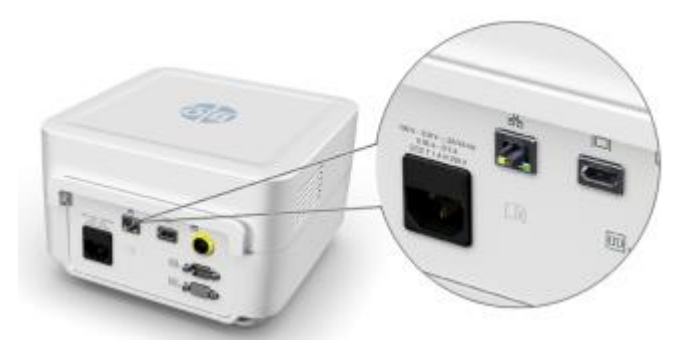

- Conecta la Fuerza QubicTM Aislador Ethernet al puerto Ethernet del dispositivo.
- Luego conecte el VK-118 al Qubic ForceTM Aislador Ethernet y conéctelo a la estación de trabajo AcQMap.

Consulte el manual técnico del sistema Acutus Medical AcQMap para ello

 $A$ lan Lució Giórgis APODERADO **BIOTRONIK ARGENTINA** 

Uuudue IF-2022-21913960-SEPIN-INPM#ANMAT Farmaceutico - M.N. 15957 Blotronik Argentina S.R.L.<br>Página 29 de 49

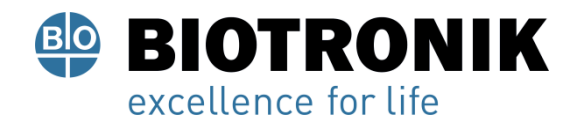

#### **Conexión de un monitor externo**

El puerto del monitor se encuentra en la parte posterior del dispositivo.

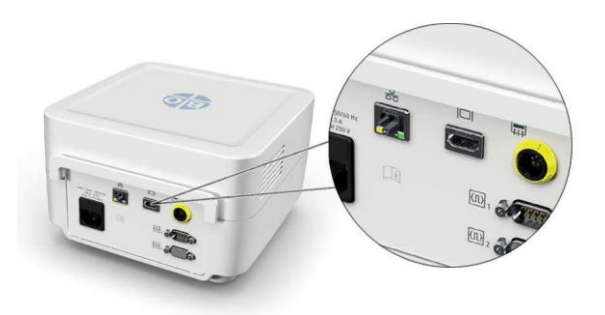

• Con el cable VK-124, conecte el monitor externo al puerto del monitor.

El dispositivo tiene un puerto de monitor para conectarlo a un monitor externo con el cable VK-124. Conecte un monitor externo con una pantalla de visualización de al menos 10 pulgadas que pueda mostrar una resolución de 1024 x 768 píxeles. Configure el monitor de modo que el usuario pueda verlo fácilmente y no se coloque a más de 1,5 m del usuario durante cualquier estudio electrofisiológico. Dependiendo del tamaño de la pantalla de visualización que se utilice, es posible aumentar la distancia entre el usuario y el monitor con una resolución de 1024 x 768 píxeles.

#### **Conexión de teclado, mouse o memoria USB**

 $\triangle$ 

#### **ADVERTENCIA**

#### **Riesgo de que la energía llegue al paciente**

Si el dispositivo y el paciente se tocan al mismo tiempo, se puede conducir energía eléctrica desde el dispositivo al paciente.

• Nunca toque el dispositivo y el paciente al mismo tiempo.

El puerto USB del dispositivo está diseñado únicamente para la conexión de un mouse, un teclado o un dispositivo de memoria flash USB (unidad flash USB) sin una fuente de alimentación independiente. Puede conectar y desconectar estos accesorios mientras el dispositivo aún está activo.

Giorgis

**APODERADO BIOTRONIK ARGENTINA** 

**GABRIEL SERVIDIO** Director Técnico<br>IF-2022-2191396014PN-INPM#ANMAT<br>Blotronik Argentina S.R.L.

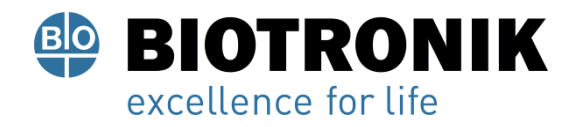

El puerto USB se encuentra en la parte frontal del dispositivo.

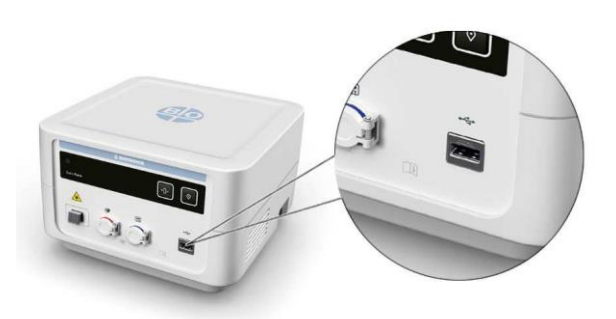

Conecte el mouse, el teclado o la memoria USB al puerto USB.

#### **Encendido y apagado**

#### **Encender y apagar el dispositivo**

La tecla de encendido / apagado se encuentra en el lado derecho en la parte posterior del dispositivo.

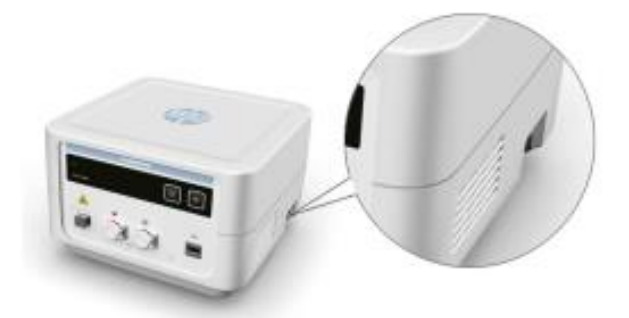

#### **ADVERTENCIA**

#### **Riesgo de que la energía llegue al paciente**

Si el dispositivo y el paciente se tocan al mismo tiempo, se puede conducir energía eléctrica desde el dispositivo al paciente.

• Nunca toque el dispositivo y el paciente al mismo tiempo.

Alan Giorgis

APODERADO **BIOTRONIK ARGENTINA** 

**GABRIEL SERVIDIO** Director Técnico<br>IF-2022-2191<sup>580</sup>60-APN-INPM#ANMAT

Página 31 de 49

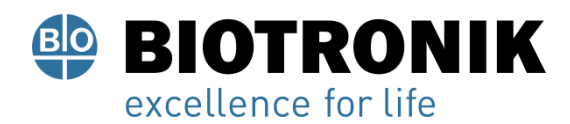

#### **Nota**

Si bien el catéter de ablación AlCath Force y un generador de RF están conectados a Qubic Force, siempre es posible iniciar una ablación por radiofrecuencia cardíaca, incluso si hay un error en la forma en que se muestra la fuerza de contacto o si Qubic Force está apagado.

Para encender o apagar el dispositivo, presione la tecla de encendido / apagado.

- Después de encender el dispositivo, el indicador de luz de encendido / apagado en la parte delantera izquierda se enciende y Qubic Force realiza una autocomprobación. Después de la autocomprobación, aparece la vista principal en el monitor externo.
- Para desconectar Qubic Force de la red eléctrica, tire del enchufe de alimentación del dispositivo.

#### **Teclas del dispositivo**

#### **Clave de tara**

#### **Nota**

Para evitar valores incorrectos de la fuerza de contacto, asegúrese de que no esté actuando ninguna fuerza sobre la pared cardíaca cuando presione la tecla de tara.

Durante la inserción y el posicionamiento del catéter de ablación AlCath Force en el corazón, los vectores que indican los valores para la determinación de la fuerza de contacto y el ángulo de aplicación se identifican y transmiten al dispositivo. Esto significa que los valores de la fuerza de contacto y el ángulo de aplicación ya se muestran antes de que se realice la ablación por radiofrecuencia cardíaca real. Puede ser útil establecer estos valores en cero antes de comenzar la ablación por radiofrecuencia cardíaca para evaluar mejor la fuerza de contacto aplicada y el ángulo de aplicación. Los valores mostrados para la fuerza de contacto y el ángulo se establecen en cero usando la tecla de tara.

El dispositivo se tara automáticamente al conectar por primera vez el catéter de ablación AlCath Force y cada vez que se inicia Qubic Force. Cuando desconecta el catéter de ablación y luego lo vuelve a conectar mientras el dispositivo aún está activo, los valores utilizados para obtener la fuerza de contacto y el ángulo de aplicación no se taran automáticamente de nuevo.

Alan Lucio Giorgis APODERADO

**BIOTRONIK ARGENTINA** 

**ABRIEL SERVIDIO** Director Técnico Farmaceutico - M.N. 15957 Blotronik Arachya Surface History

Página 32 de 49

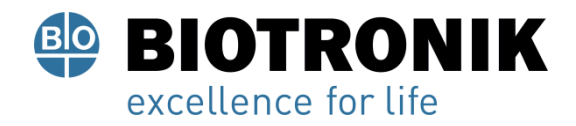

La tecla de tara está ubicada hacia la parte superior derecha en la parte frontal del dispositivo.

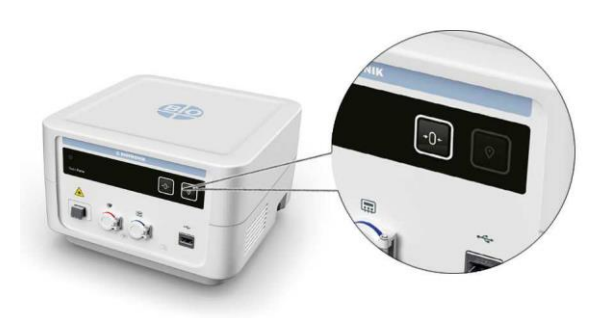

• Presione la tecla de tara para establecer los valores mostrados para la fuerza de contacto y el ángulo en cero.

#### **Clave de marcador**

Se crea un archivo de registro para el procedimiento actual cuando se conecta un catéter de ablación AlCath Force. El registro almacena valores que incluyen la fuerza de contacto y el ángulo de aplicación.

Se puede hacer lo siguiente usando la tecla de marcador:

- Marque los valores actuales en el archivo de registro para el procedimiento actual y guarde una captura de pantalla.
- Transfiera el archivo de registro para el procedimiento actual y todas las capturas de pantalla almacenadas a una memoria USB conectada.

El archivo de registro del procedimiento actual existe solo hasta que se conecta otro catéter de ablación AlCath Force. La conexión de un nuevo catéter de ablación AlCath Force sobrescribe el archivo de registro existente para el procedimiento actual.

Alan Lucio Gió **APODERADO** 

**BIOTRONIK ARGENTINA** 

<sub>I</sub>nudu

**GABRIEL SERVIDIO** Director Técnico Farmaceutico - M.N. 15957 Blottonik Argentina's M.N. 15957<br>IF-2022-21913960-APN-INPM#ANMAT

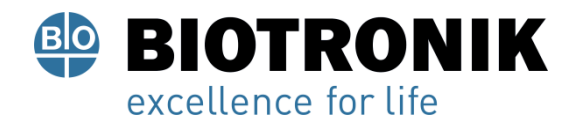

La tecla de marcador se encuentra en la parte superior derecha de la parte frontal del dispositivo.

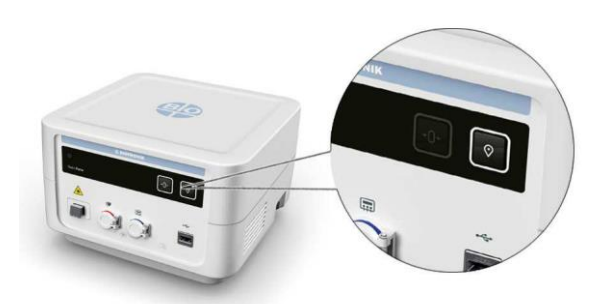

Haga lo siguiente para marcar los valores actuales en el archivo de registro para el procedimiento actual y para almacenar una captura de pantalla:

• Presione la tecla de marcador para menos de 5 segundos.

La captura de pantalla se almacena directamente en un dispositivo de memoria flash USB si está conectado.

Haga lo siguiente para transferir el archivo de registro para el procedimiento actual y todas las capturas de pantalla almacenadas a una memoria USB conectada:

• Mantenga presionada la tecla de marcador más de 5 segundos.

 $\Delta$   $\Delta$  m

**APODERADO BIOTRONIK ARGENTINA** 

,,,,,

**GABRIEL SERVIDIO** Director Técnico Farmaceutico - M.N. 15957 Blotronik Argentina S.R.L.

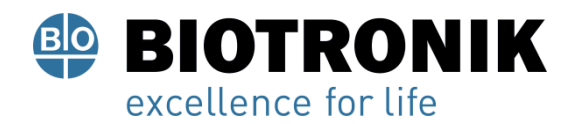

#### **Uso del software**

#### **La vista principal**

#### **Visión general**

Después de encender el dispositivo, el indicador de luz de encendido / apagado en la parte delantera izquierda se enciende y Qubic Force realiza una autocomprobación. Después de la autocomprobación, aparece la vista principal en el monitor externo.

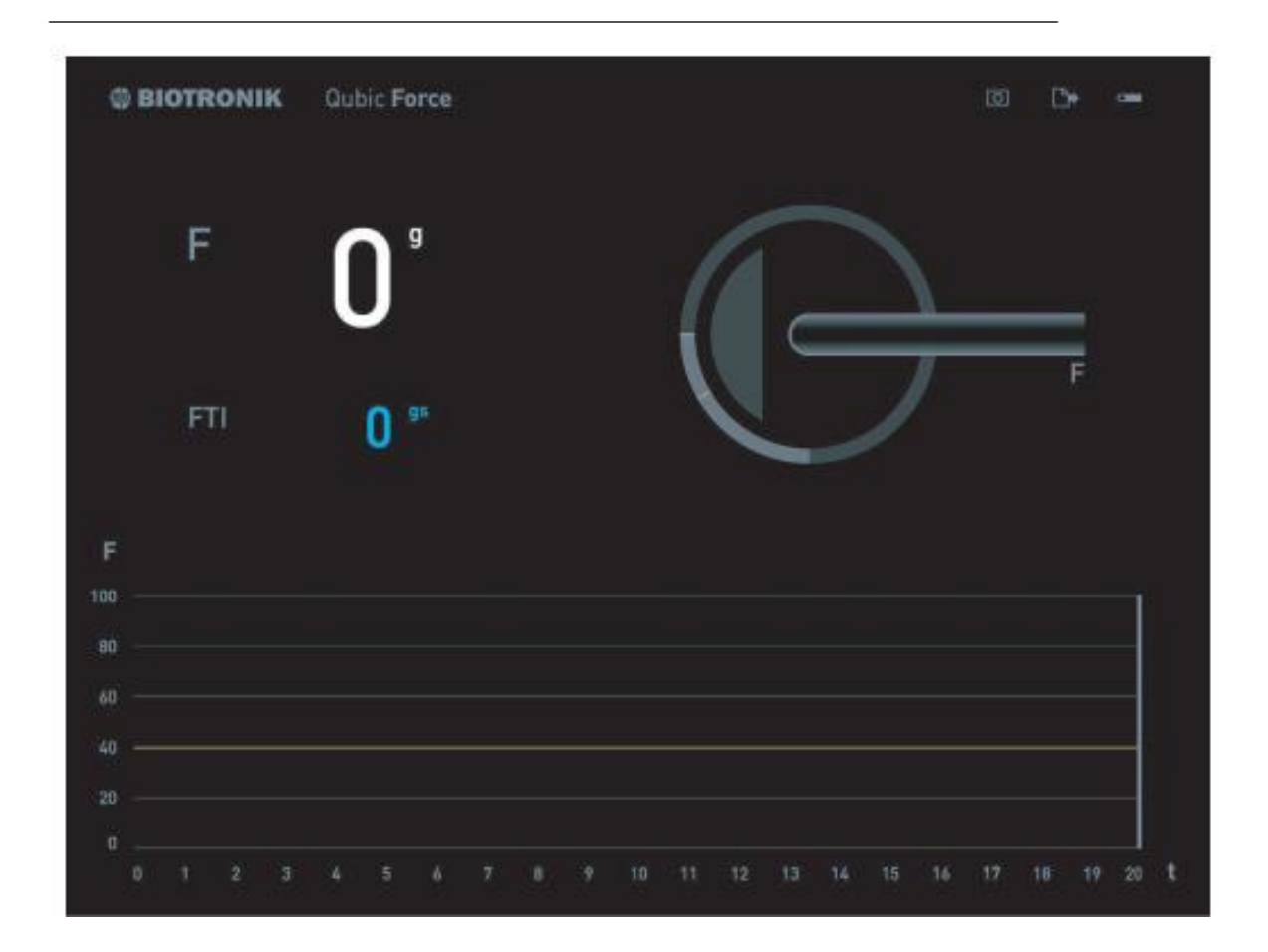

Alan Lucio Giorgis APODERADO

**BIOTRONIK ARGENTINA** 

Ijjudie

GABRIEL SERVIDIO Director Técnico Farmaceutico - M.N. 15957 Parmaceutico - M.N. 15957<br>Blotronik Argentina S.R.L.

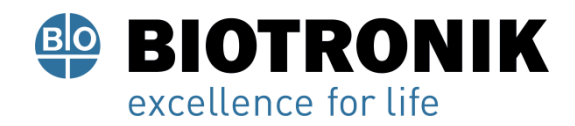

#### **Áreas de la pantalla**

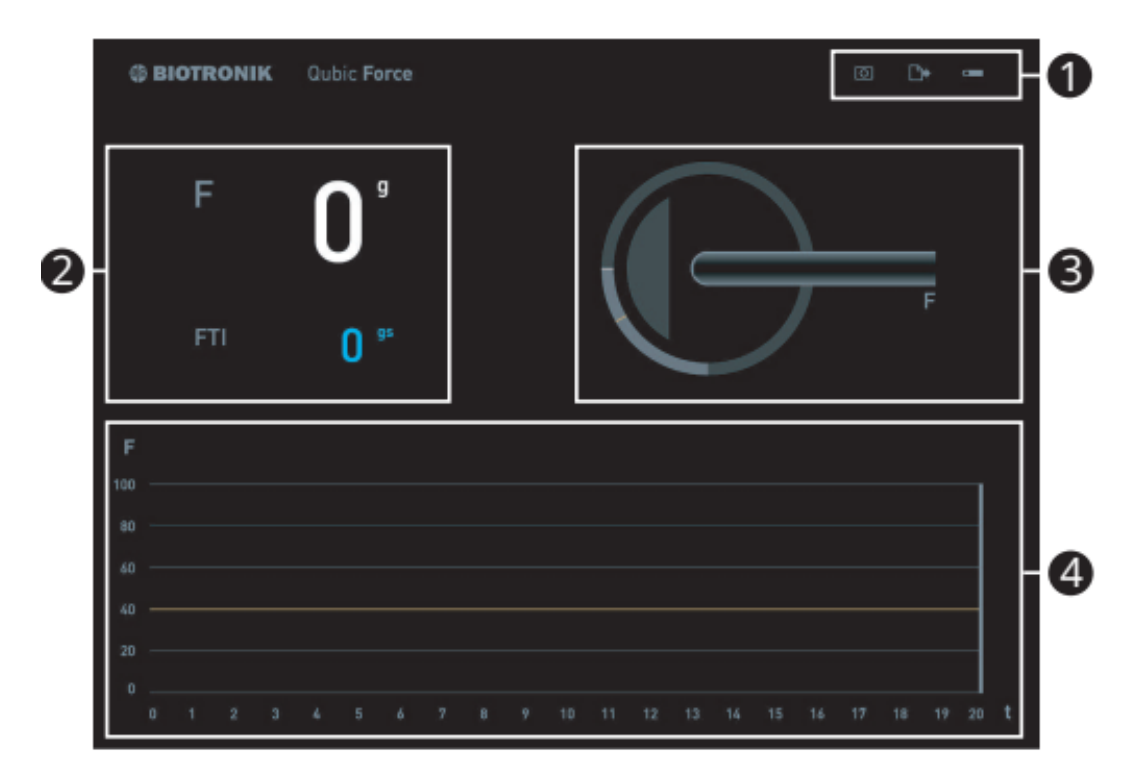

La pantalla de Qubic Force contiene cuatro áreas que presentan información de manera diferente:

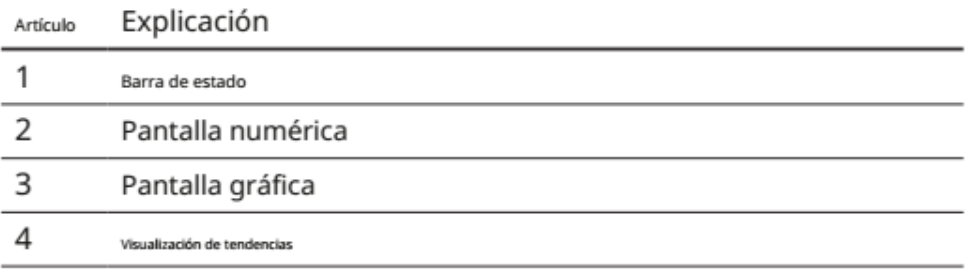

Alan Lucio Giorgis APODERADO

**BIOTRONIK ARGENTINA** 

Umdie GABRIEL SERVIDIO Director Técnico Farmaceutico - M.N. 15957<br>Biotronik Argentina S.R.L.

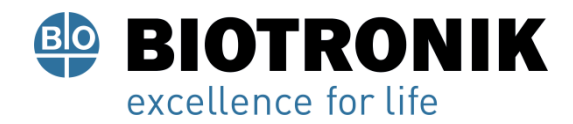

#### **La Barra De Estado**

#### **Visión general**

La barra de estado se encuentra en el borde superior derecho. Es visible en la vista principal y en la vista Configuración.

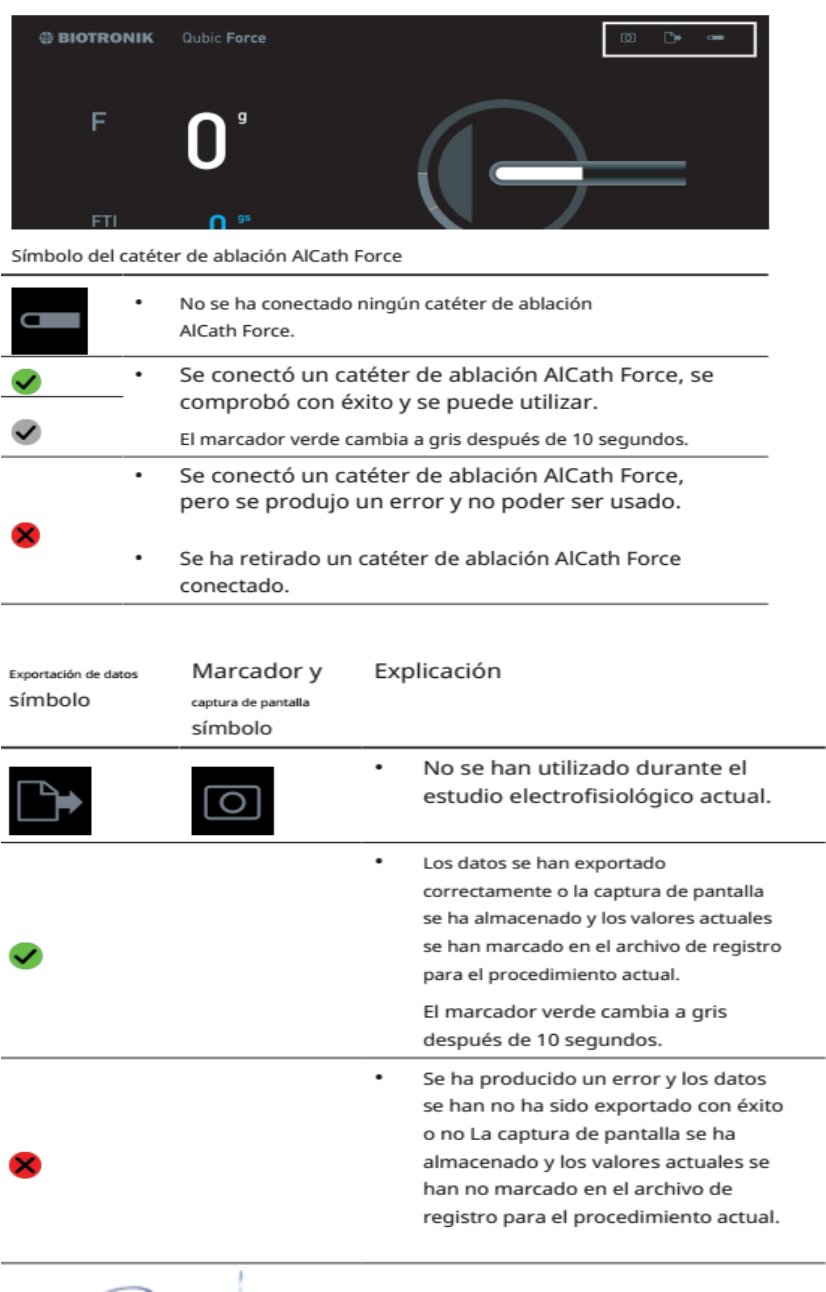

Alan Lucio Giorgis APODERADO **BIOTRONIK ARGENTINA** 

*Quindre* 

GABRIEL SERVIDIO<br>
Director Técnico<br>
Farmaceutico - M.N. 15957<br>
IF-2022-21913960-APN-INPM#ANMAT

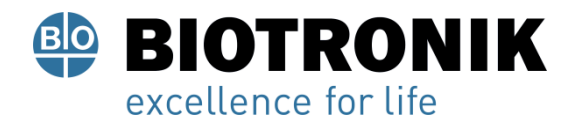

#### **La pantalla numérica**

#### **Visión general**

La pantalla numérica se encuentra en el área principal izquierda de la pantalla

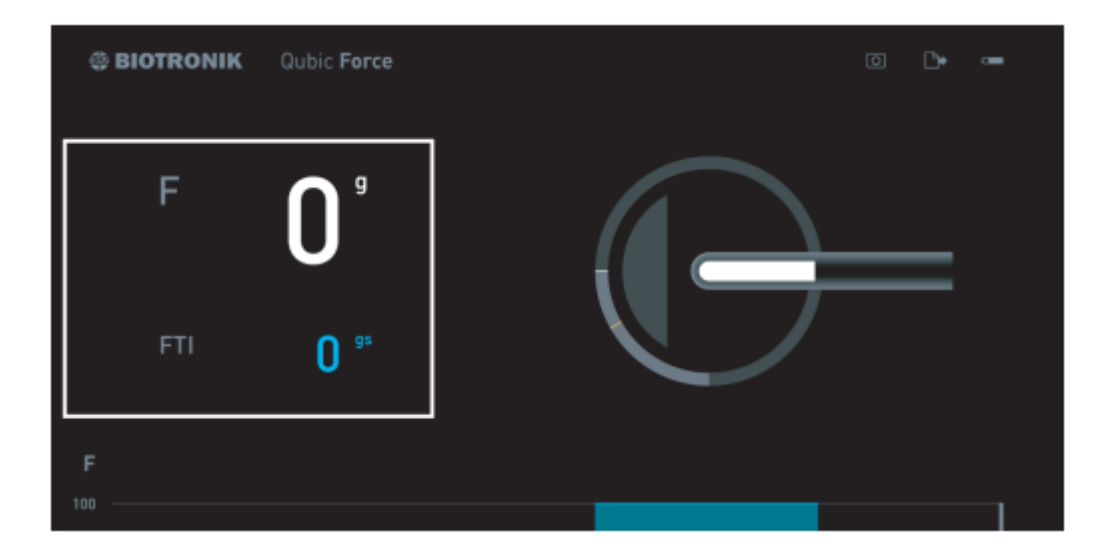

Si se conecta un catéter de ablación AlCath Force, se muestran los siguientes valores actuales:

- F: la fuerza de contacto actual de la punta del catéter de ablación en la pared cardíaca, en gramos (g).
- FTI: la integral fuerza-tiempo actual en gramos segundos (gs) La integral fuerza-tiempo se calcula a partir de la siguiente fórmula:

FTI: 
$$
\oint_{t_1}^{t_2^2} (t) \star dt
$$

- ٠ t1: inicio de la ablación por radiofrecuencia
- t2: final o duración desde el inicio de la ablación por radiofrecuencia ٠
- F: fuerza de contacto actual

Si hay no catéter de ablación AlCath Force conectado, no se mostrará información en esta área.

Alan Lucio Giórgis

**APODERADO BIOTRONIK ARGENTINA** 

<sub>luudu</sub> **GABRIEL SERVIDIO** 

Director Técnico Farmaceutico - M.N. 15957 Blotronik Argentina S.R.L.

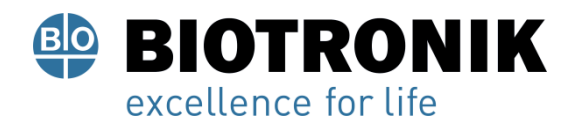

#### **La pantalla gráfica**

#### **Visión general**

La pantalla gráfica se encuentra en el área principal derecha de la pantalla.

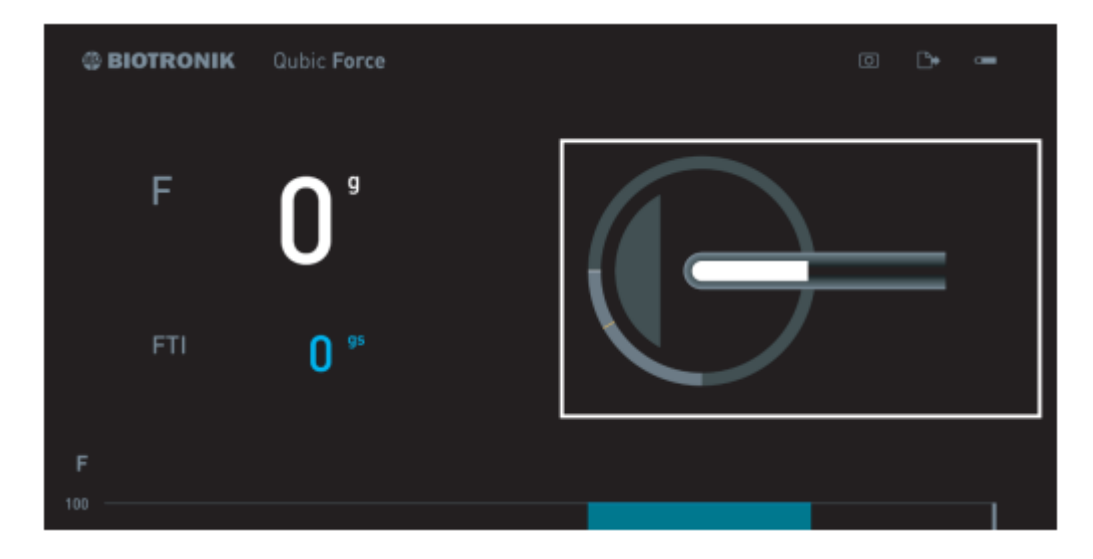

Si se conecta un catéter de ablación AlCath Force, lo siguiente La información se muestra gráficamente en función de la configuración del dispositivo:

- El ángulo en el que se aplica el catéter de ablación a la pare cardíaca.
- La entrega de energía de ablación (solo si un generador de RF está conectado a Qubic Force).
- Superación del límite de fuerza de contacto establecido.
- Una posible perforación previsible de la pared cardíaca porque los siguientes valores no están dentro del rango de tolerancia respectivo:
	- La fuerza de contacto es encima el límite establecido
	- Y el ángulo en el que se aplica el catéter de ablación a la pared cardíaca es debajo el límite establecido

El límite de la fuerza de contacto (Fmax = 40 g) está preajustado en la configuración de fábrica. Para ajustar este valor y también establecer el límite de advertencia visual para el ángulo en en el que se aplica el catéter de ablación a la pared cardíaca, se debe conectar un mouse o un teclado y cambiar a la vista Configuración.

Giorgis

APODERADO **BIOTRONIK ARGENTINA** 

**GABRIEL SERVIDIO** Director Técnico Farmaceutico - M.N. 15957 M. N. 15957<br>Blotronik Argentina S.R.L. IF-2022-21913960-APN-INPM#ANMAT

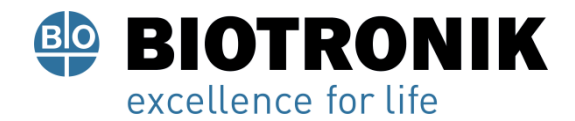

#### **Visualización del ángulo en el que se aplica el catéter de ablación a la pared cardíaca**

• La línea blanca en el área gris claro del círculo se mueve entre 0 ° (1) y 90 ° (2).

La línea naranja muestra el límite del ángulo. El área dentro del círculo simboliza la pared cardíaca y se mueve de acuerdo con el ángulo del catéter en la pared cardíaca.

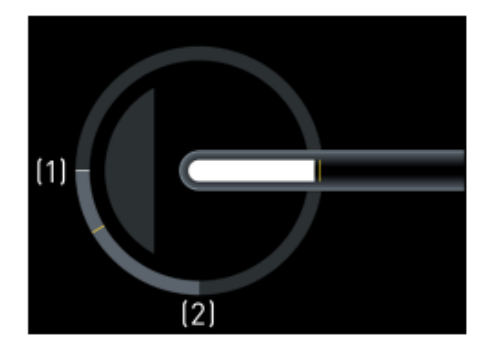

Visualización de la entrega de energía de ablación.

La punta del catéter se vuelve azul.

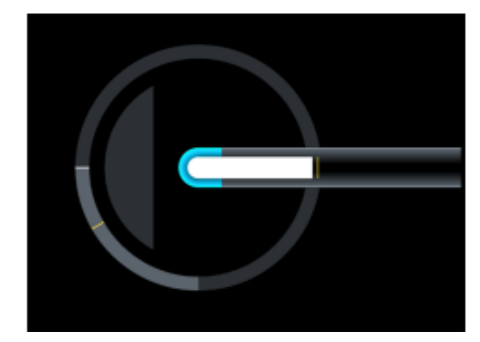

Visualización de la superación del límite de fuerza de contacto establecido • El área blanca dentro de la pantalla del catéter se vuelve naranja.

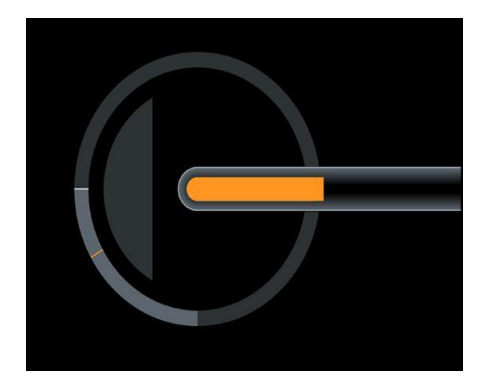

En la pantalla numérica del lado izquierdo, el valor de la fuerza de contacto también se muestra en naranja.

Alan Lucio Giórgis **APODERADO BIOTRONIK ARGENTINA** 

IF-2022-21913960-APN-PM#ANMAT Blotronik Argentina S.R.L.

Página 40 de 49

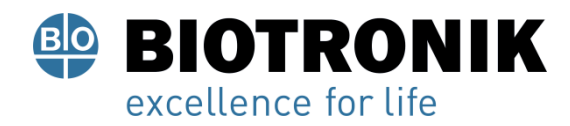

#### **Indicación de posible perforación de la pared cardíaca.**

• El área blanca dentro de la pantalla del catéter se vuelve naranja.

La pantalla de la pared cardíaca se vuelve narania y muestra una muesca.

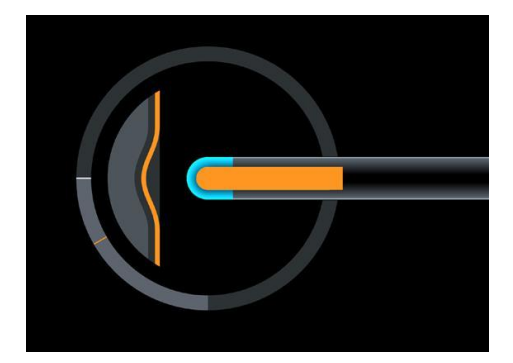

En la pantalla numérica del lado izquierdo, el valor de la fuerza de contacto también se muestra en naranja.

#### **La Pantalla De Tendencias**

#### **Visión general**

**La visualización de tendencias se encuentra en el área inferior de la pantalla.**

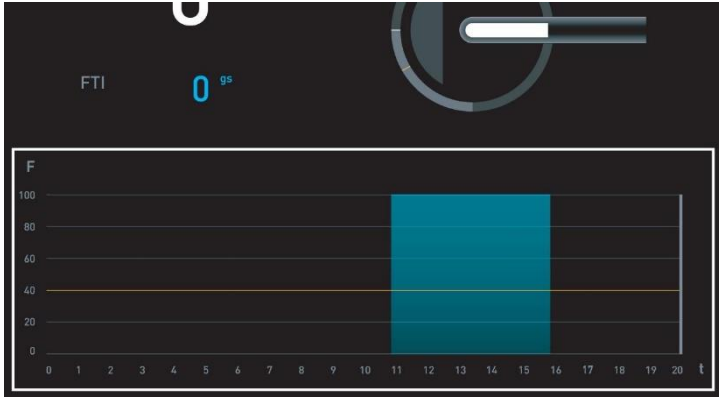

Si se conecta un catéter de ablación AlCath Force, se muestra la siguiente información según la configuración del dispositivo:

- Fuerza de contacto a lo largo del tiempo
	- F: fuerza de contacto en gramos (g)

t: tiempo en segundos (s)

Alan-Lucio Giorgis **APODERADO BIOTRONIK ARGENTINA** 

IF-2022-21913960-APN-INPM#ANMAT Farmaceutico - M.N. 15957 Blotronik Argentina S.R.L.<br>Página 41 de 49

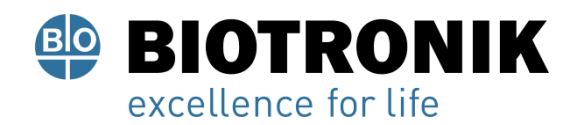

- La línea naranja marca el límite de fuerza de contacto establecido.
- El rango azul resalta la entrega de energía de ablación (solo si un generador de RF está conectado a Qubic Force).

El límite de la fuerza de contacto (Fmax = 40 g) y la duración de la visualización de tendencias (t = 20 s) están predeterminados en la configuración de fábrica. Para ajustar estos valores, el mouse o el teclado deben estar conectados y debe cambiar a la vista Configuración (La vista Configuración).

#### **La vista de configuración**

#### **Cambiar a la vista Configuración**

- Conecte un teclado o mouse al puerto USB. Presiona
- Cualquier tecla.

#### **Visión general**

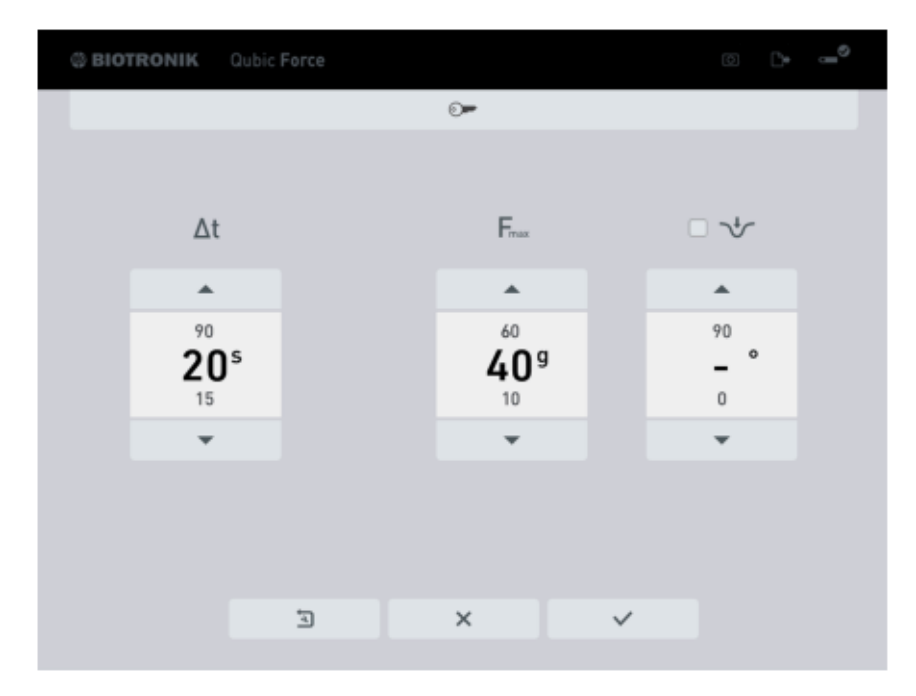

ució Giórgis APODERADO **BIOTRONIK ARGENTINA** 

Ijjudie

**GABRIEL SERVIDIO** Director Tecnico<br>IF-2022-21913960120PN-INPM#ANMAT

Página 42 de 49

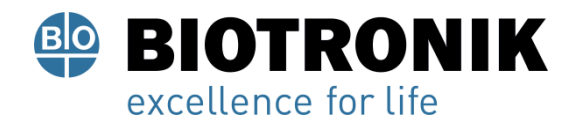

Puede establecer los siguientes valores en la vista Configuración:

Δt: duración de la visualización de tendencias

Fmax: límite de fuerza de contacto Límite del ángulo en el que se puede aplicar el catéter de ablación a la pared cardíaca.

El establecimiento de un límite (0 ... 90 °) activa la advertencia visual de una posible perforación previsible de la pared cardíaca en la pantalla gráfica de la vista principal. Además, la casilla de verificación se ilumina en verde.

#### **Cerrar la vista Configuración**

• Si ha conectado un teclado, hay tres formas de cerrar la vista configuración:

Presione la tecla Esc. Su configuración modificada no se aplicado

• Navegue hasta el botón con la marca de verificación usando la tecla de tabulación y confirme presionando la tecla Enter.

Se aplicará la configuración modificada.

• Navegue hasta el botón con la cruz usando la tecla de tabulación y confirme presionando la tecla Enter.

Su configuración modificada no se aplicado.

- Si ha conectado un mouse, hay dos formas de cerrar la vista Configuración:
- Haga clic con el puntero del mouse en el botón con la marca de verificación.

Se aplicará la configuración modificada.

• Haga clic con el puntero del mouse en el botón con la cruz. Su configuración modificada no se aplicado. X

La vista Configuración se cierra automáticamente una vez que se realiza una de las siguientes acciones:

- Se conecta un catéter de ablación AlCath Force.
- Se presiona una tecla en el dispositivo.

**โลก Lucio Giorgis APODERADO BIOTRONIK ARGENTINA** 

IF-2022-21913960-APN-INPM#ANMAT Director Técnico Farmaceutico - M.N. 15957 Página 43 de 49 ponik Argentina S.R.L.

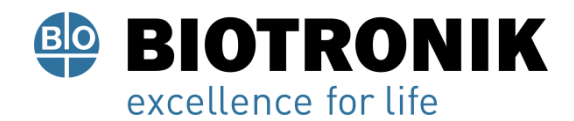

#### **Trabajando con el teclado**

El botón que está activado y cuyo valor puede cambiar está rodeado por un marco

• Cambiar entre los botones:

Presione la tecla Tab del teclado.

• Activar / confirmar un botón:

Presione la tecla Enter en el teclado.

Cambiar los valores:

Presione las teclas de flecha del teclado.

Restablecimiento de la configuración de fábrica:

Navegue hasta el botón con el símbolo de llave inglesa en la flecha usando la tecla de tabulación y confirme presionando la tecla Enter.

Todos los ajustes se restablecen a los ajustes de fábrica.

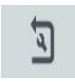

- El botón con la llave está diseñado para uso interno únicamente.

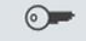

#### **Trabajando con un mouse**

El botón que está activado y cuyo valor puede cambiar está rodeado por un marco.

Cambiar entre los botones:

Haga clic con el puntero del mouse en la tecla de flecha o botón correspondiente.

• Activar / confirmar un botón:

Haga clic con el puntero del mouse en el botón respectivo.

Cambiar los valores:

Haga clic con el puntero del mouse en las respectivas teclas de flecha del botón.

APODERADO **BIOTRONIK ARGENTINA** 

GABRIEL SERVIDIO

Director Tecnico<br>IF-2022-2 **Ferney MATIA PINEANMAT**<br>Biotronik Argentina S.R.L.

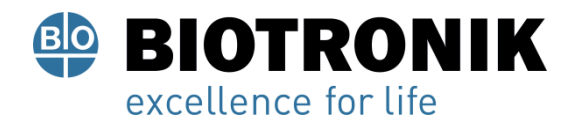

• Restablecimiento de la configuración de fábrica:

Haga clic con el puntero del mouse en el botón con el símbolo de llave inglesa en la flecha.

- Todos los ajustes se restablecen a los ajustes de fábrica.

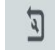

- El botón con la llave está diseñado para uso interno únicamente.

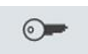

Alan Lucio Giorgis **APODERADO BIOTRONIK ARGENTINA** 

**GABRIEL SERVIDIO** Director Técnico

Farmaceutico - M.N. 15957<br>Biotronik Argentina S.R.L.

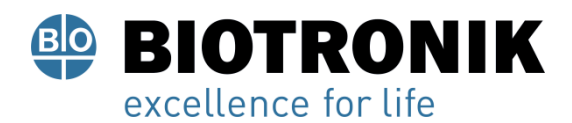

#### Datos técnicos

#### Propiedades físicas

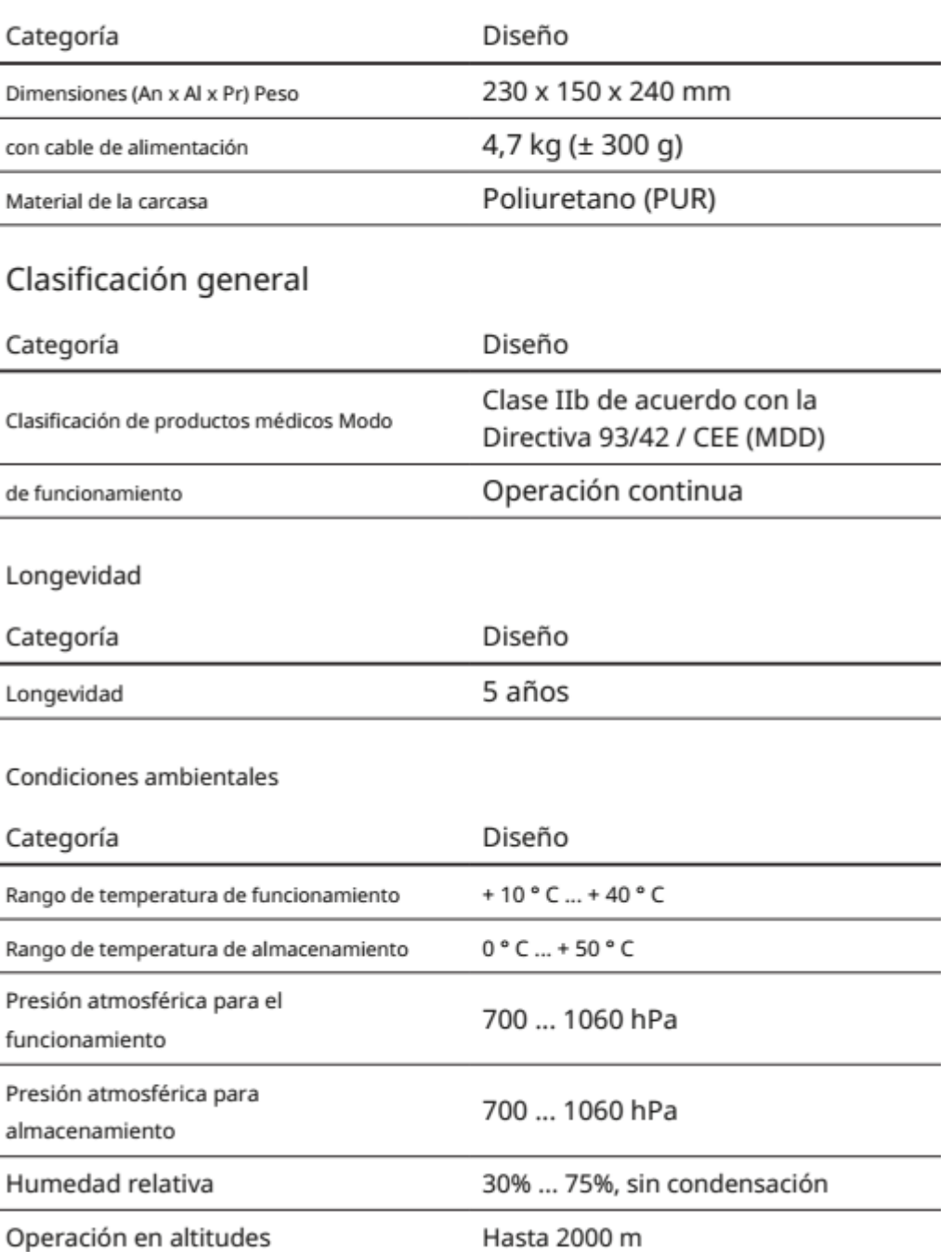

Alan Lucio Giorgis APODERADO

**BIOTRONIK ARGENTINA** 

*Quindre* **GABRIEL SERVIDIO** Director Técnico<br>
Farmaceutico - M.N. 15957<br>
Blotronik Argentina S.R.L.<br>
IF-2022-21913960-APN-INPM#ANMAT

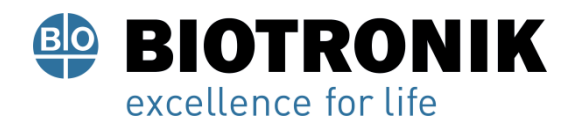

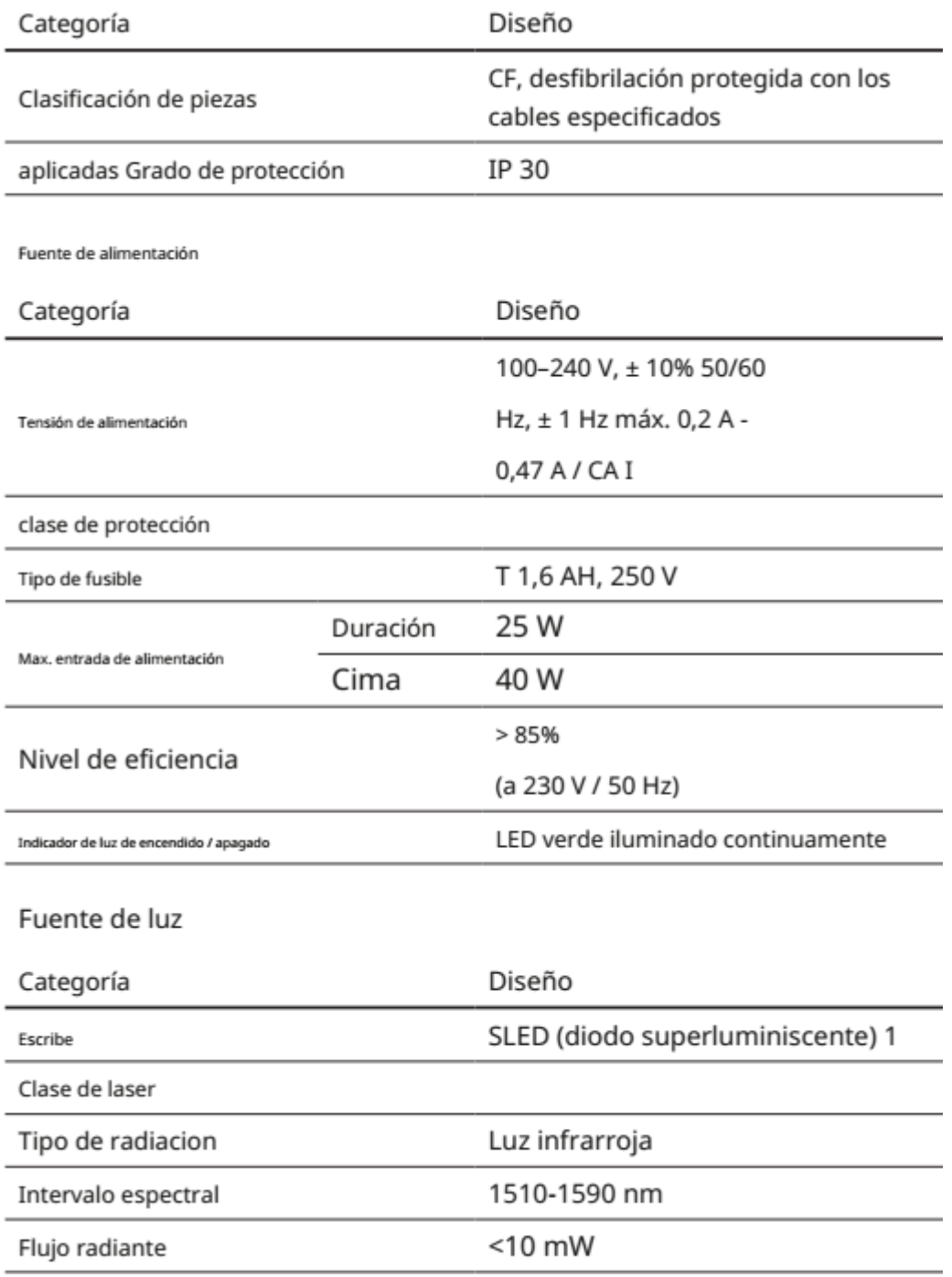

Alan Lucio Giorgis

APODERADO **BIOTRONIK ARGENTINA** 

*Quudue* 

GABRIEL SERVIDIO

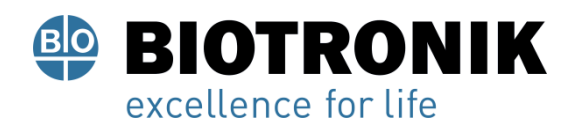

#### Comunicación RFID

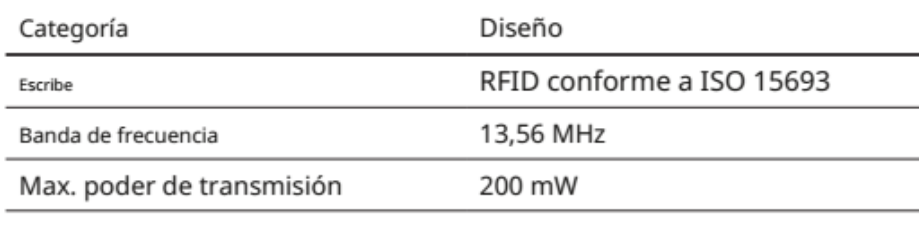

#### Precisión de medición del sistema de fuerza de contacto, que consta de AlCath Force y Qubic Force

Precisión de la medición sin suministro de energía de ablación

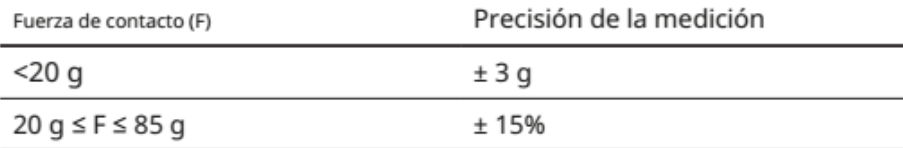

Posible compensación durante el suministro de energía de ablación

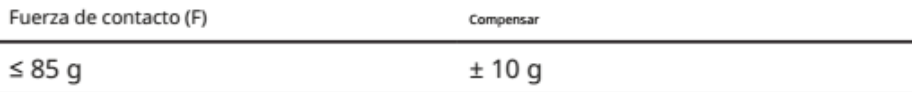

#### Valores paramétricos

Parámetros de la vista principal

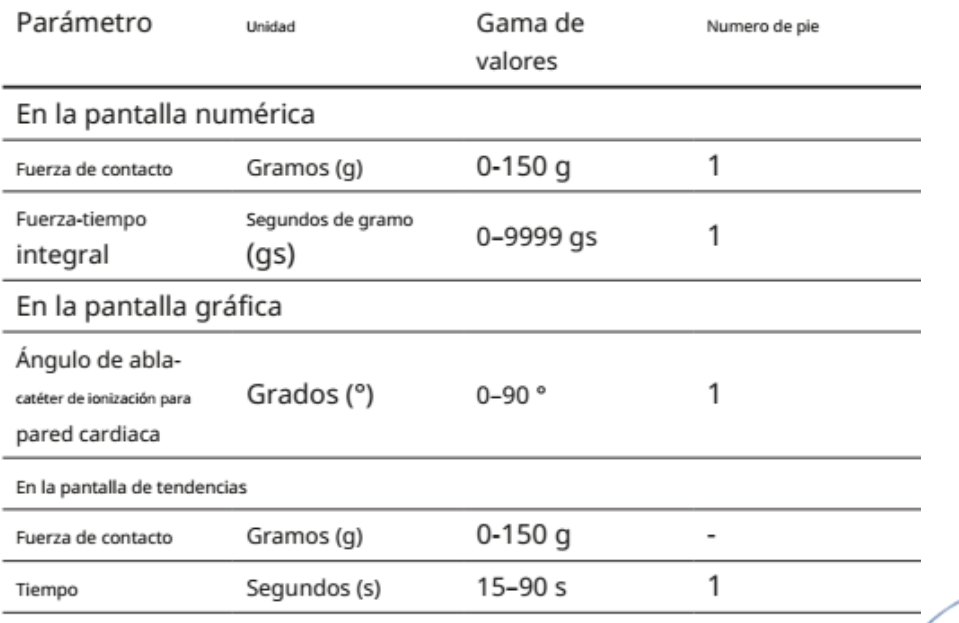

Alan-Lucio Giórgis

APODERADO **BIOTRONIK ARGENTINA** 

**GABRIEL SERVIDIO** Director Técnico Farmaceutics APN<br>IF-2022-2401-018960-APN-INPM#ANMAT

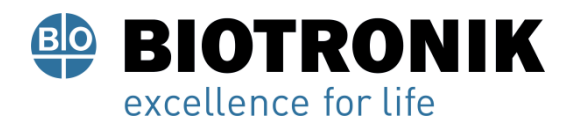

#### Parámetros en la vista Configuración

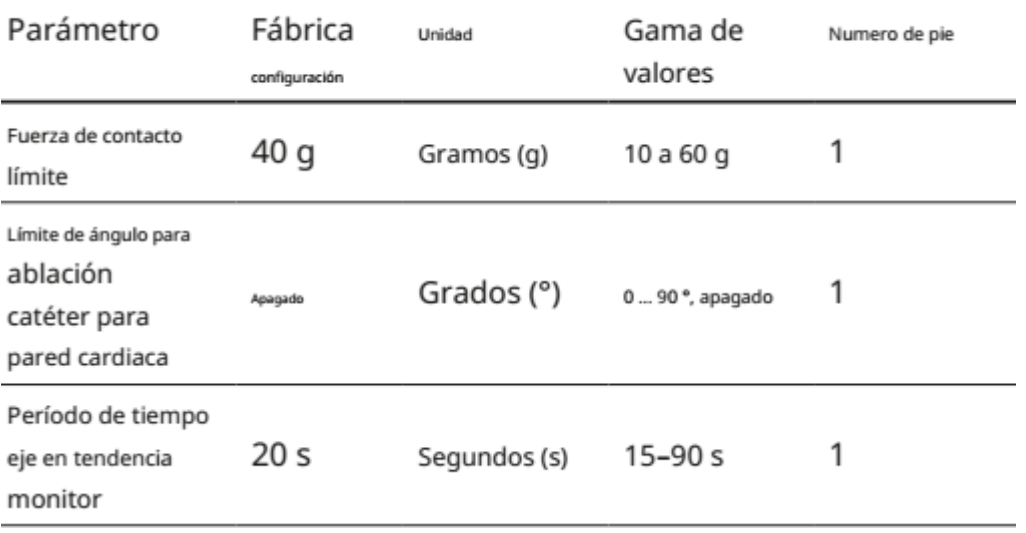

Alan Lucio Giorgis APODERADO

<sub>Uuu</sub>due

GABRIEL SERVIDIO<br>Director Técnico<br>Farmacéutico - M.N. 15957<br>Biotronik Argentina S.R.L.

**BIOTRONIK ARGENTINA** 

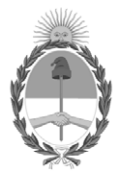

#### República Argentina - Poder Ejecutivo Nacional Las Malvinas son argentinas

#### **Hoja Adicional de Firmas Anexo**

Número: IF-2022-21913960-APN-INPM#ANMAT

**Referencia:** rot, e, inst de uso-BIOTRONIK ARGENTINA SRL

El documento fue importado por el sistema GEDO con un total de 49 pagina/s.

Digitally signed by Gestion Documental Electronica Date: 2022.03.08 17:39:23 -03:00

Vámero: 1F-2022-21913960-APN-INPM#ANMAT<br>
CIUDAD DE BUENOS AIRES<br>
Martes 8 de Marzo de 2022<br>
El documento fue importado por el sistema GEDO con un total de 49 pagina/s.<br>
El documento fue importado por el sistema GEDO con un Instituto Nacional de Productos Médicos Administración Nacional de Medicamentos, Alimentos y Tecnología Médica

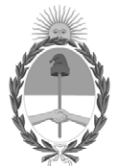

#### **República Argentina - Poder Ejecutivo Nacional** Las Malvinas son argentinas

#### **Certificado - Redacción libre**

**Número:** CE-2022-60017959-APN-ANMAT#MS

CE-2022-60017959-APN-ANMAT#MS<br>CIUDAD DE BUENOS AIRES<br>Martes 14 de Junio de 2022

**Referencia:** 1-0047-3110-007868-21-0

#### **CERTIFICADO DE AUTORIZACIÓN E INSCRIPCIÓN**

Expediente Nº 1-0047-3110-007868-21-0

La Administración Nacional de Medicamentos, Alimentos y Tecnología Médica (ANMAT) certifica que de acuerdo con lo solicitado por BIOTRONIK ARGENTINA S.R.L. ; se autoriza la inscripción en el Registro Nacional de Productores y Productos de Tecnología Médica (RPPTM), de un nuevo producto con los siguientes datos identificatorios característicos:

#### **DATOS IDENTIFICATORIOS CARACTERÍSTICOS**

#### PM: 2315-72

Nombre descriptivo: Qubic Force, Módulo de Detección

Código de identificación y nombre técnico del producto médico, (ECRI-UMDNS): 17-898 Sistemas de Monitoreo Fisiológico, para Electrofisiología Cardiaca

Marca(s) de (los) producto(s) médico(s): Qubic Force

Modelos: 457793

#### 900012

Clase de Riesgo: III

Indicación/es autorizada/s:

Qubic Force es un dispositivo para la visualización de la fuerza de contacto de la punta del catéter de ablación en la pared cardíaca durante un estudio electrofisiológico en laboratorios de catéter cardíaco con o sin ablación por radiofrecuencia (RF) cardíaca.

Período de vida útil: 5 años (a partir de la fecha de fabricación)

Condición de uso: Uso exclusivo a profesionales e instituciones sanitarias

Fuente de obtención de la materia prima de origen biológico: N/A

Forma de presentación: Cada envase contiene una unidad.

Método de esterilización: N/A

Nombre del fabricante: Acutus Medical, Inc.

Lugar de elaboración: 2210 Faraday Avenue, Suite 100 Carlsbad, CA 92008 Estados Unidos

Se extiende el presente Certificado de Autorización e Inscripción del PM 2315-72 , con una vigencia cinco (5) años a partir de la fecha de la Disposición autorizante.

Expediente N° 1-0047-3110-007868-21-0

N° Identificatorio Trámite: 34522

AM

Digitally signed by Gestion Documental Electronica Date: 2022.06.14 10:40:49 -03:00

Valeria Teresa Garay Subadministradora Nacional Administración Nacional de Medicamentos, Alimentos y Tecnología Médica